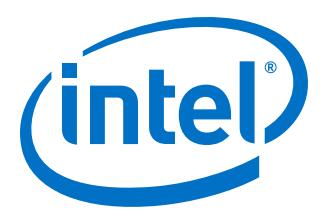

# **Intel® Stratix® 10 Clocking and PLL User Guide**

Updated for Intel® Quartus® Prime Design Suite: **17.1**

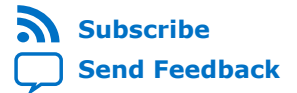

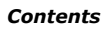

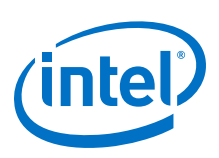

# **Contents**

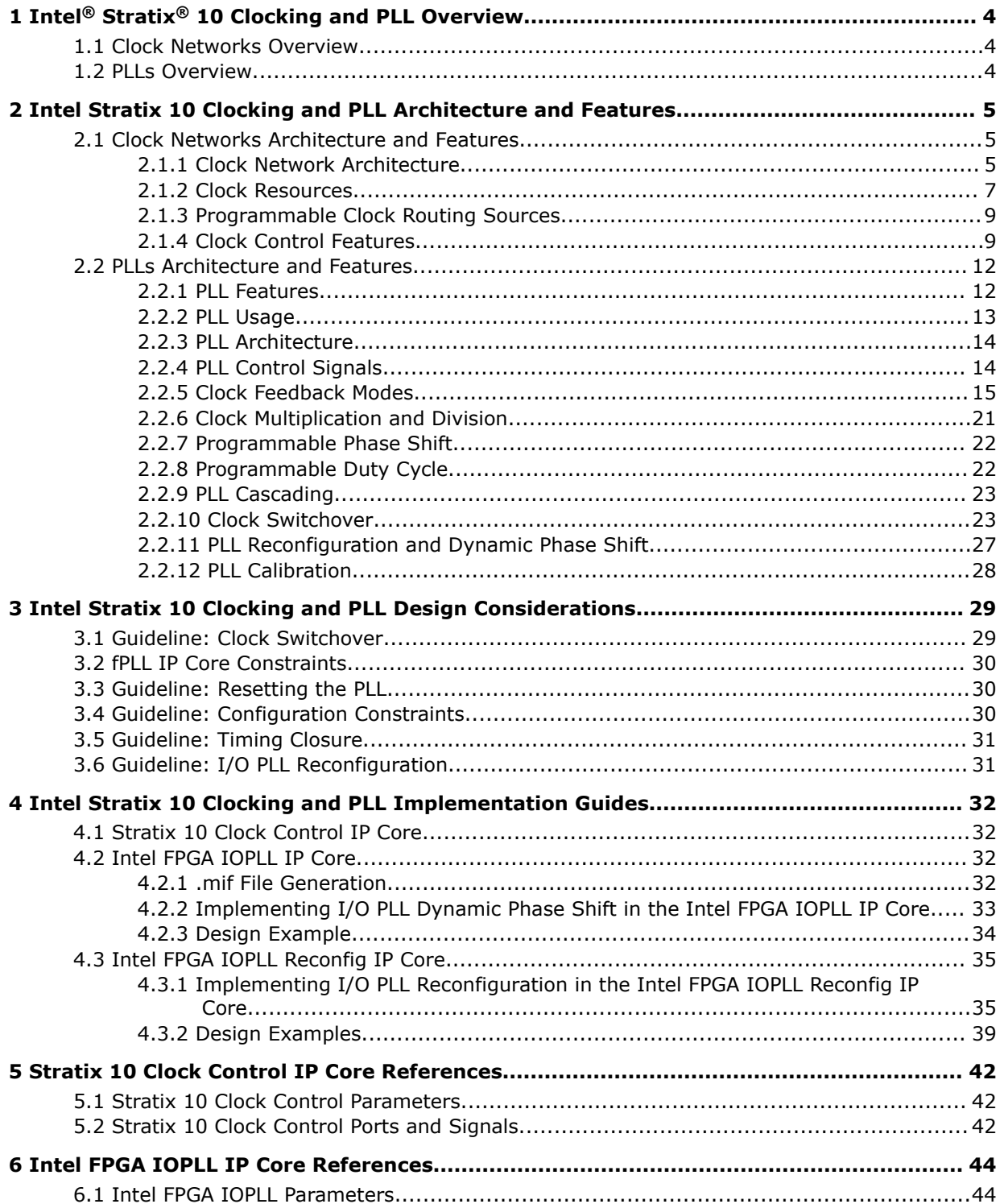

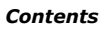

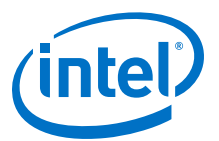

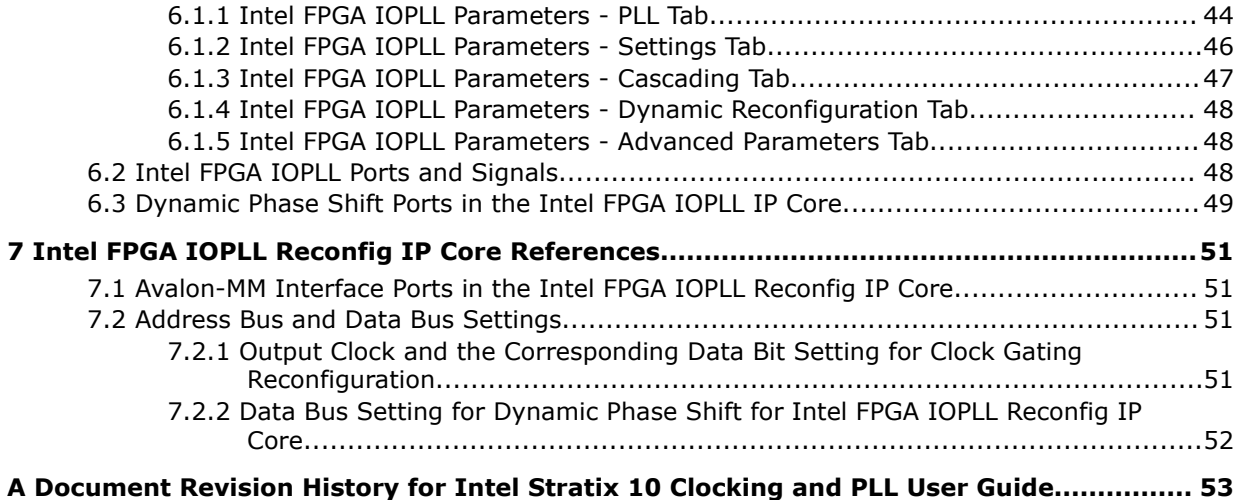

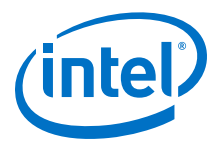

# <span id="page-3-0"></span>**1 Intel® Stratix® 10 Clocking and PLL Overview**

### **1.1 Clock Networks Overview**

Intel<sup>®</sup> Stratix<sup>®</sup> 10 devices contain dedicated resources for distributing signals throughout the fabric with balanced delay. These resources are typically used for clock signals. You can also use these resources for other signals with low-skew requirements. In Intel Stratix 10 devices, these resources are implemented as a programmable clock routing network, which allows for the implementation of low-skew clock trees of various size.

### **1.2 PLLs Overview**

Phase-locked loops (PLLs) provide robust clock management and synthesis for device clock management, external system clock management, and high-speed I/O interfaces.

The Intel Stratix 10 device family contains the following PLLs for core applications:

- fPLLs—can function as fractional PLLs or integer PLLs
- I/O PLLs—can only function as integer PLLs

The fPLLs are located adjacent to the transceiver blocks in the transceiver banks. Each transceiver bank contains two fPLLs. You can configure each fPLL independently in either conventional integer mode, or fractional mode. In fractional mode, the fPLL can operate with third-order delta-sigma modulation. You can configure each fPLL to generate either a transmitter (TX) clock for a transceiver or to provide a single clock to the core.

The I/O PLLs are located adjacent to the hard memory controllers and LVDS serializer/ deserializer (SERDES) blocks in the I/O banks. Each I/O bank contains one I/O PLL. The I/O PLLs can operate in conventional integer mode. Each I/O PLL has nine C counter outputs.

Intel Stratix 10 devices have up to 48 fPLLs and 42 I/O PLLs in the largest densities devices.

Intel Corporation. All rights reserved. Intel, the Intel logo, Altera, Arria, Cyclone, Enpirion, MAX, Nios, Quartus and Stratix words and logos are trademarks of Intel Corporation or its subsidiaries in the U.S. and/or other countries. Intel warrants performance of its FPGA and semiconductor products to current specifications in accordance with Intel's standard warranty, but reserves the right to make changes to any products and services at any time without notice. Intel assumes no responsibility or liability arising out of the application or use of any information, product, or service described herein except as expressly agreed to in writing by Intel. Intel customers are advised to obtain the latest version of device specifications before relying on any published information and before placing orders for products or services. \*Other names and brands may be claimed as the property of others.

**[ISO](http://www.altera.com/support/devices/reliability/certifications/rel-certifications.html) [9001:2008](http://www.altera.com/support/devices/reliability/certifications/rel-certifications.html) [Registered](http://www.altera.com/support/devices/reliability/certifications/rel-certifications.html)**

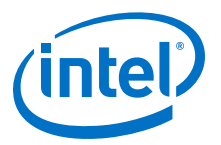

### <span id="page-4-0"></span>**2 Intel Stratix 10 Clocking and PLL Architecture and Features**

### **2.1 Clock Networks Architecture and Features**

### **2.1.1 Clock Network Architecture**

Each Intel Stratix 10 device is divided into a number of evenly sized clock sectors.

#### **Figure 1. Clock Sector Floorplan for Intel Stratix 10 Devices**

This figure shows an example of the clock sectors in an Intel Stratix 10 device, which is implemented as an array of sectors—12 rows and 9 columns in this example. Clock sectors are vertically aligned to match the height of transceiver and I/O banks. I/O banks are contained within the clock sectors. Transceiver bank interfaces are always located beside the clock sectors, at the left or right side of the device.

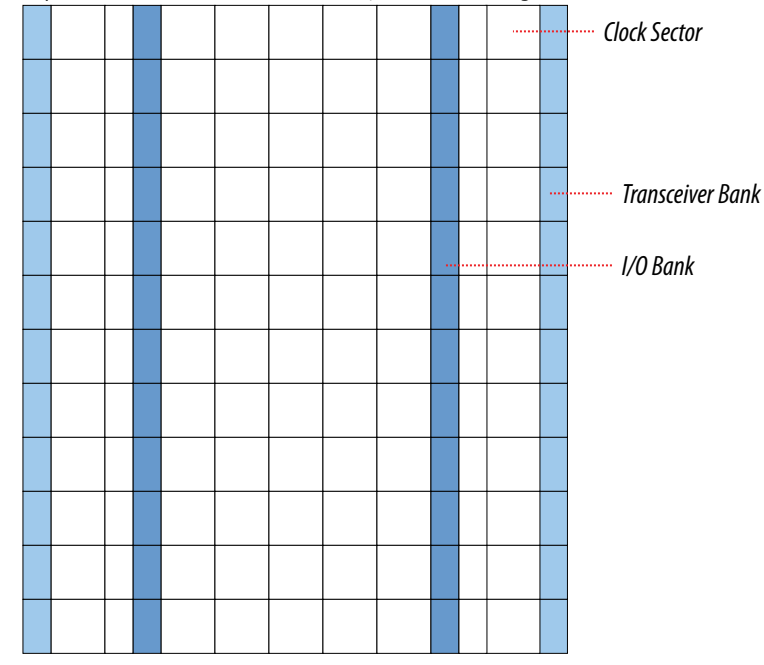

### **2.1.1.1 Clock Network Hierarchy**

The Intel Stratix 10 clock network can be organized in a hierarchy with 3 levels.

Intel Corporation. All rights reserved. Intel, the Intel logo, Altera, Arria, Cyclone, Enpirion, MAX, Nios, Quartus and Stratix words and logos are trademarks of Intel Corporation or its subsidiaries in the U.S. and/or other countries. Intel warrants performance of its FPGA and semiconductor products to current specifications in accordance with Intel's standard warranty, but reserves the right to make changes to any products and services at any time without notice. Intel assumes no responsibility or liability arising out of the application or use of any information, product, or service described herein except as expressly agreed to in writing by Intel. Intel customers are advised to obtain the latest version of device specifications before relying on any published information and before placing orders for products or services. \*Other names and brands may be claimed as the property of others.

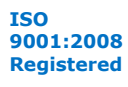

<span id="page-5-0"></span>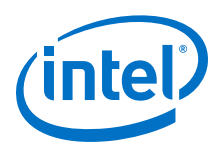

### **Figure 2. Clock Network Hierarchy**

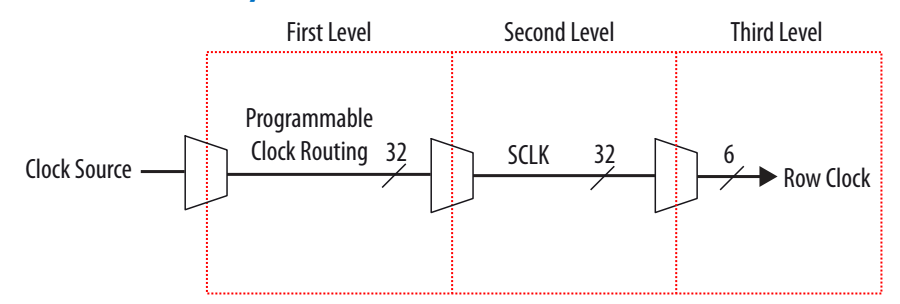

### **2.1.1.2 Clock Sector**

Each clock sector has dedicated sector clock (SCLK) and row clock network resources that can be accessed by the programmable clock network. Each clock sector is also surrounded by programmable clock network resources. On each side, there is a channel that contains 32 independent bidirectional clock wires. At each corner, there is a set of programmable clock switch multiplexers which can route between these clocks wires.

A signal on a vertical clock wire can enter the sector to its left or right via clock tap multiplexers. The clock tap multiplexer drives a sector clock, which distributes the signal to each row in the clock sector. In each row, there are six row clock resources which connect to all core functional blocks, PLLs, and I/O interfaces in the sector, and to adjacent transceivers.

### **Figure 3. Dedicated Clock Resources Within a Clock Sector**

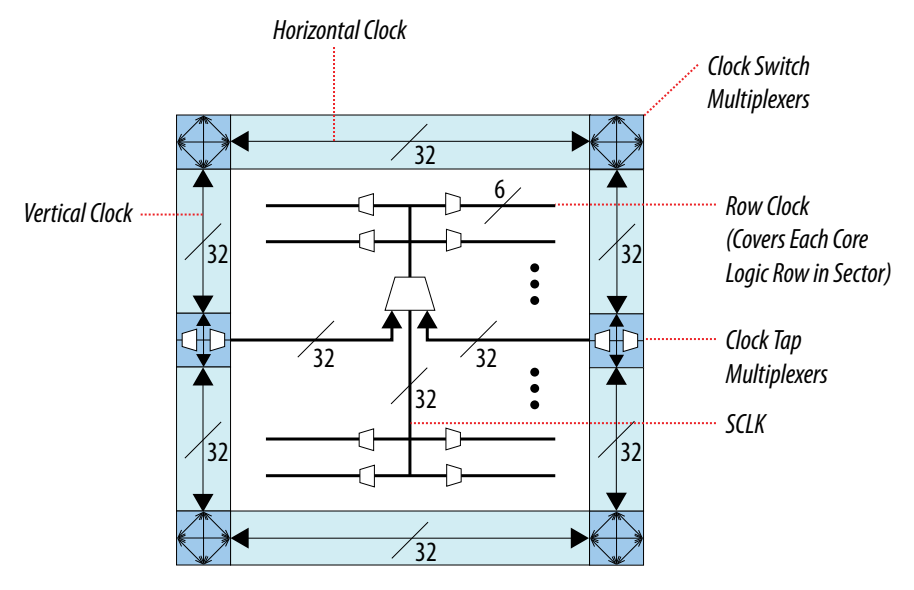

### **2.1.1.3 Programmable Clock Routing**

The Intel Quartus® Prime software automatically configures the clock switch, clock tap, SCLK, and row clock multiplexers to generate skew-balanced clock trees. The resulting routing path distributes the signal from the clock source to all target destinations in one or more clock sectors.

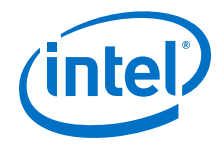

<span id="page-6-0"></span>The Intel Quartus Prime software creates efficiently balanced clock trees of various sizes, ranging from a single clock sector to the entire device, as shown in the example in the following figure. By default, the Intel Quartus Prime Software automatically determines the size and location of the clock tree. Alternatively, you can directly constrain the clock tree size and location either with a Clock Region assignment or by Logic Lock Regions.

The total insertion delay for the clock network depends on the number of clock resources needed to implement the clock tree, increasing with the number of clock sectors reached and the distance of the furthest clock destination from the signal source. As delay increases, the worst-case skew for crossing clock sectors using different clock tree branches grows, potentially impacting the maximum performance. For very high-speed clock signals, it is advantageous to reduce the number of clock sectors driven, which reduces the clock skew, and to reduce the distance between the clock source and the furthest destination, which will reduce both clock skew and total clock insertion delay.

#### **Figure 4. Examples of Clock Networks Sizes Using Intel Stratix 10 Programmable Clock Routing**

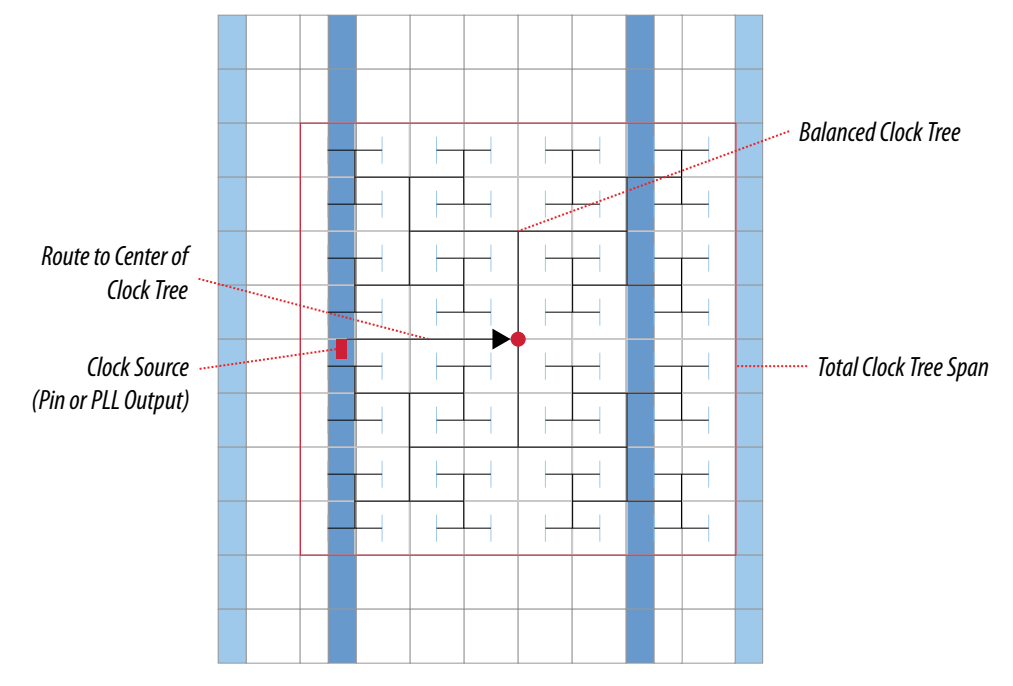

### **2.1.2 Clock Resources**

### **Table 1. Intel Stratix 10 Clock Input Pins Resources**

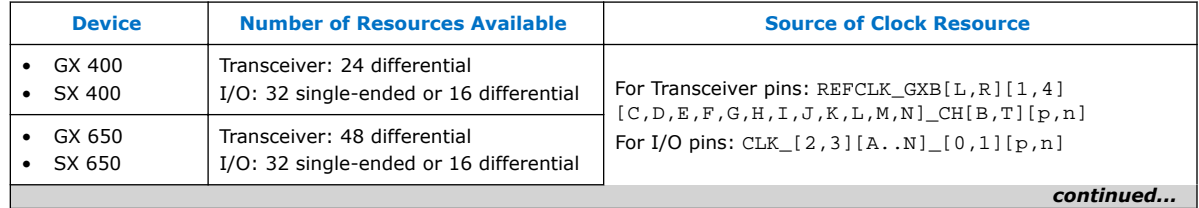

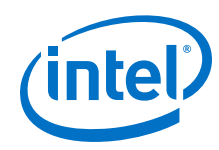

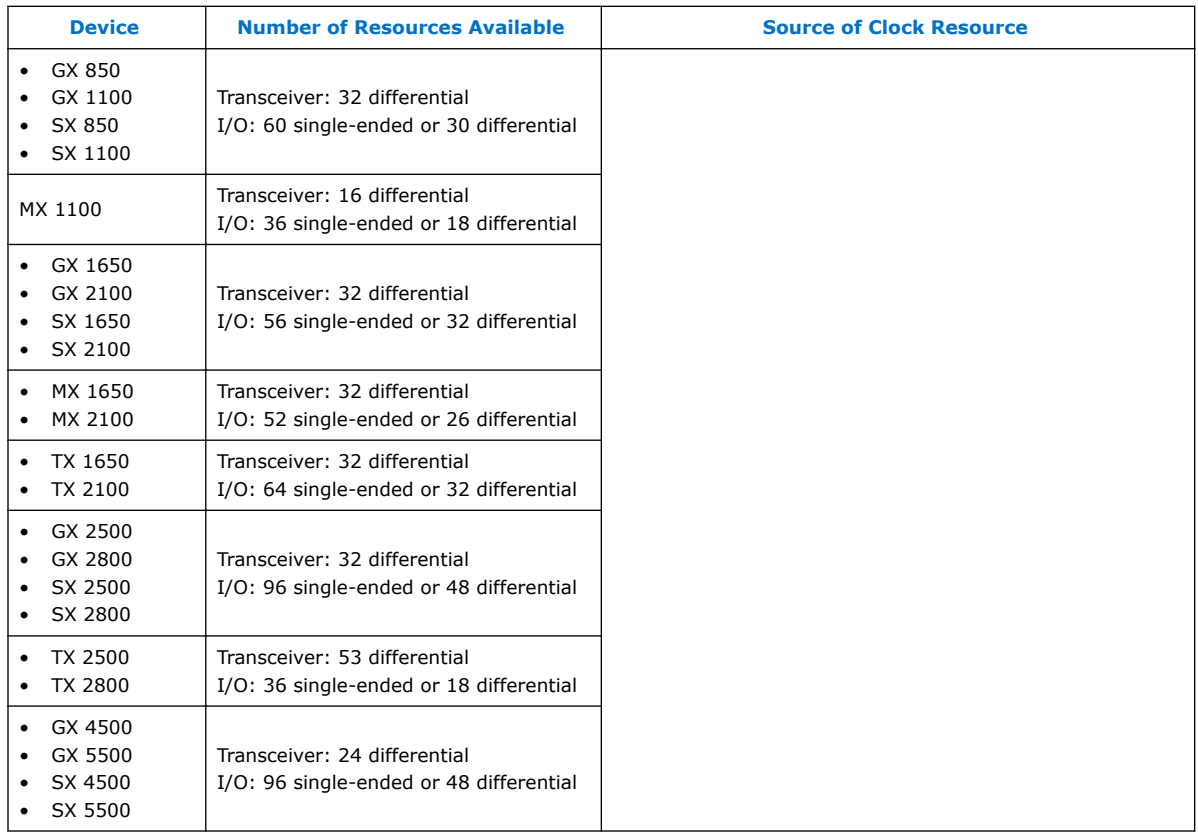

### **Table 2. Intel Stratix 10 Programmable Clock Routing Resources**

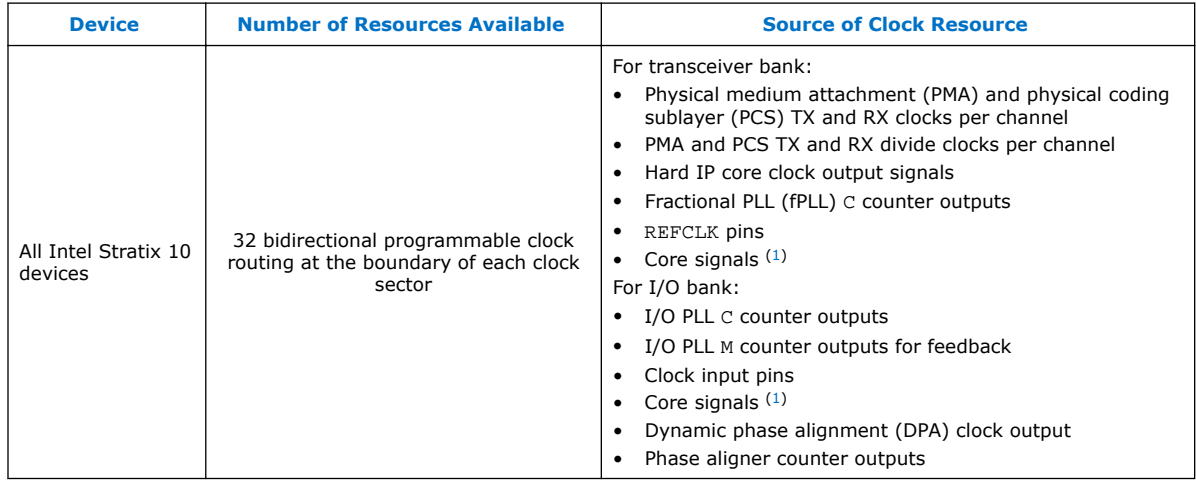

For more information about the clock input pins connections, refer to the pin connection guidelines.

<sup>(1)</sup> Core signals drive directly to programmable clock routing through clock switch multiplexers in the clock sector instead of the periphery DCM block.

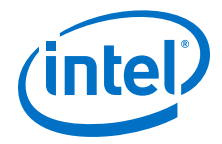

### **Related Links**

[Intel Stratix 10 GX, MX, and SX Device Family Pin Connection Guidelines](https://www.altera.com/documentation/lod1484643014646.html#mgd1484643128654)

### <span id="page-8-0"></span>**2.1.3 Programmable Clock Routing Sources**

This section describes the sources that can drive the programmable clock routing.

### **2.1.3.1 Dedicated Clock Input Pins**

The sources of dedicated clock input pins are as follows:

- $fPLL-REFCLK_GXB[L,R][1,4][C,D,E,F,G,H,I,J,K,L,M,N][CH[B,T][p,n]$ from transceiver column
- I/O PLL—CLK\_[2,3][A..N]\_[0,1][p,n] from I/O column

You can use the dedicated clock input pins for high fan-out control signals, such as asynchronous clears, presets, and clock enables, for protocol signals through the programmable clock routing.

The dedicated clock input pins for an I/O PLL can be either differential clocks or singleended clocks. The dedicated clock input pins for fPLL only support differential clocks and do not support single-ended clocks.

Driving a PLL over programmable clock routing can lead to higher jitter at the PLL input, and the PLL will not be able to fully compensate for the programmable clock routing. Intel recommends using the dedicated clock input pins for optimal performance to drive the PLLs.

### **2.1.3.2 Internal Logic**

You can route up to eight core signals to each clock switch multiplexer, except the clock switch multiplexers at the right and left edge of the device, and the clock switch multiplexers next to the I/O banks.

### **2.1.3.3 DPA Clock Outputs**

Each DPA clock output can drive the programmable clock routing.

### **2.1.3.4 Transceiver Clock Outputs**

PMA and PCS TX and RX clock outputs can drive the programmable clock routing.

### **2.1.3.5 PLL Clock Outputs**

The fPLL and I/O PLL clock outputs can drive the programmable clock routing.

### **2.1.4 Clock Control Features**

The following figure shows the high level description of the Intel Stratix 10 clock control features—clock gating and clock divider. The clock from the I/O PLL output can be gated dynamically. These clock signals along with other clock sources go to the periphery distributed clock multiplexer (DCM). In the periphery DCM, the clock signal can either pass straight through, be gated by the root clock gate, or be divided by the clock divider.

<span id="page-9-0"></span>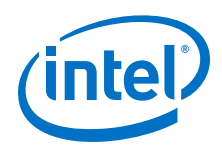

The Intel Quartus Prime software routes the clock signal on the programmable clock routing to reach each clock sector. The clock signal can be gated in each sector by the SCLK gates. The clock enters the SCLK network followed by the row clock network, and eventually reaches the registers in the core. The LAB registers have a built-in functional clock enable feature, as shown in the following figure.

### **Figure 5. Clock Gating and Clock Divider in Intel Stratix 10 Clock Network**

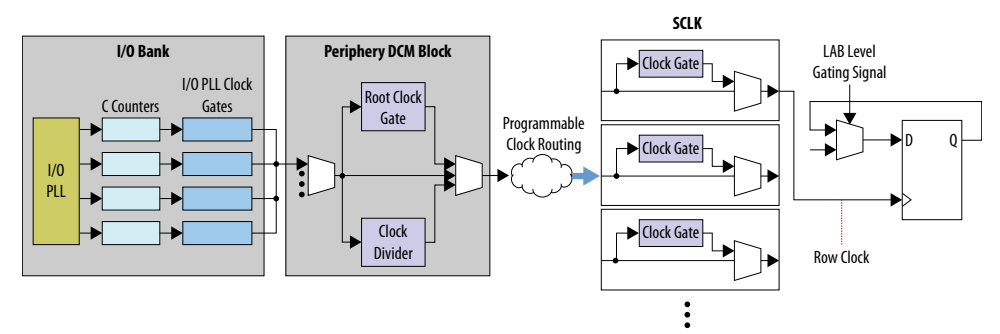

### **2.1.4.1 Clock Gating**

### **2.1.4.1.1 Root Clock Gate**

There is one root clock gate per I/O bank and transceiver bank. This gate is a part of the periphery DCM and is located close to the clock buffer.

The Intel Stratix 10 root clock gate is intended for limited clock gating scenarios where high insertion delay can be tolerated. When you use a root clock gate, expect a delay of several clock cycles between the assertion of the clock gate and the corresponding change on the output clock signal. For high frequency clocks, use sector clock gates.

### **Related Links**

[Stratix 10 Clock Control Parameters](#page-41-0) on page 42

Select **Clock Enable Type ► Root Level** in the Stratix 10 Clock Control IP core.

### **2.1.4.1.2 Sector Clock Gate**

There are 32 SCLKs in every sector of the device. Each SCLK has a clock gate and bypassable clock gate path. The SCLK gates are controlled by clock enable inputs from the core logic. The Intel Quartus Prime software can route up to eight unique clock enable signals to the 32 SCLKs in a sector.

Intel recommends using the clock gate with a negative latch to provide glitch free gating on the output clock signal ( $\text{outclk}$ ). The clock gate captures the enable signal (clkena) on the next rising edge of the input clock signal (inclk). The following timing diagram shows the relationship of the outclk with respect to inclk and clkena.

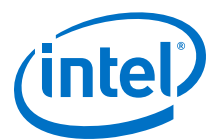

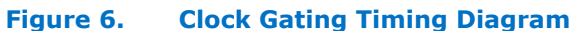

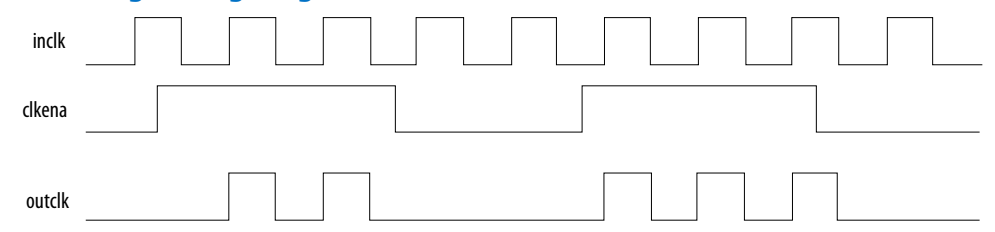

The clock signal going into the SCLK network in a sector can only reach the core logic in that sector. When you instantiate a SCLK gate in your design, the Intel Quartus Prime software automatically duplicates the SCLK gate to create a clock gate in every sector to which the clock signal is routed.

The SCLK gate is suitable for cycle-specific clock gating for high-frequency clocks. The timing of the enable path to the SCLK gate is analyzed by the Intel Quartus Prime software.

#### **Related Links**

- [Clock Sector](#page-5-0) on page 6
	- Provides a diagram that shows the dedicated clock resources within a clock sector.
- [Clock Control Features](#page-8-0) on page 9 Provides a diagram that shows the resources within a SCLK.
- [Stratix 10 Clock Control Parameters](#page-41-0) on page 42

Select **Clock Enable Type** ➤ **Distributed Sector Level** in the Stratix 10 Clock Control IP core.

#### **2.1.4.1.3 I/O PLL Clock Gate**

Each output counter of the Intel Stratix 10 I/O PLL can be dynamically gated. This provides a useful alternative to the root clock gate because the root clock gate can gate only 1 of the 9 output counters.

However, the I/O PLL clock gate is not cycle-specific. When you use I/O PLL clock gate, expect a delay of several clock cycles between the assertion or deassertion of the clock gate and the corresponding change to the clock signal. The number of delay cycles is non-deterministic because the enable signal must be synchronized into the clock domain of the output clock. This ensures a glitch-free gate.

#### **2.1.4.1.4 LAB Clock Gate**

The Intel Stratix 10 LAB register has built-in clock gating functionality. The register clock enable mechanism is a hardened data feedback, as shown in the Clock Gating and Clock Divider in Intel Stratix 10 Clock Network diagram. The LAB clock gate offers no associated power savings because this is a purely functional clock enable.

The analysis and synthesis phases of the Intel Quartus Prime software infer a LAB clock gate from a behavioral description of clock gating in the register transfer level (RTL). If a physical clock gate is desired, it must be explicitly instantiated.

<span id="page-11-0"></span>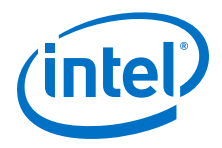

### **Related Links**

[Clock Control Features](#page-8-0) on page 9

Provides the Clock Gating and Clock Divider in Intel Stratix 10 Clock Network diagram.

### **2.1.4.2 Clock Divider**

There is one clock divider per I/O bank and transceiver bank. The clock divider is a part of the periphery DCM block and is located close to the root clock gate. The outputs of the clock divider cannot be gated by the root clock gate in the same periphery DCM block. However, this limitation does not apply to the SCLK gate. The clock divider output in the periphery DCM block can drive a SCLK gate after going through the programmable clock routing.

The clock divider has three outputs as follows:

- First output—Passes through the input clock
- Second output—Divides the input clock by two
- Third output—Divides the input clock by four

These three clocks are edge-aligned at the output of the clock divider.

### **Figure 7. Clock Divider Timing Diagram**

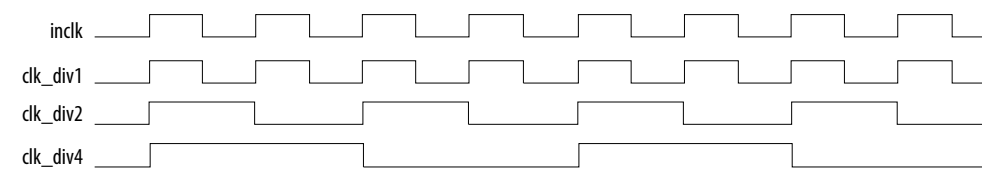

### **Related Links**

[Clock Control Features](#page-8-0) on page 9

Provides a diagram that shows the root clock gate and clock divider in the periphery DCM block.

### **2.1.4.3 Dynamic Clock Switchover**

Intel Stratix 10 devices do not have hard clock multiplexer blocks for dynamic clock switchover. Thus, the dynamic clock switchover logic is implemented using the soft logic in the core. The dynamic clock switchover can be optionally made glitch free using additional soft logic.

### **2.2 PLLs Architecture and Features**

### **2.2.1 PLL Features**

### **Table 3. PLL Features in Intel Stratix 10 Devices—Preliminary**

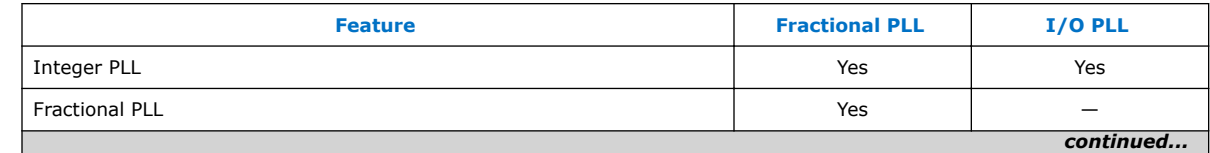

#### <span id="page-12-0"></span>*2 Intel Stratix 10 Clocking and PLL Architecture and Features* **UG-S10CLKPLL | 2017.12.07**

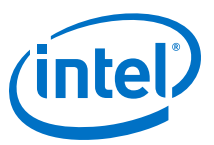

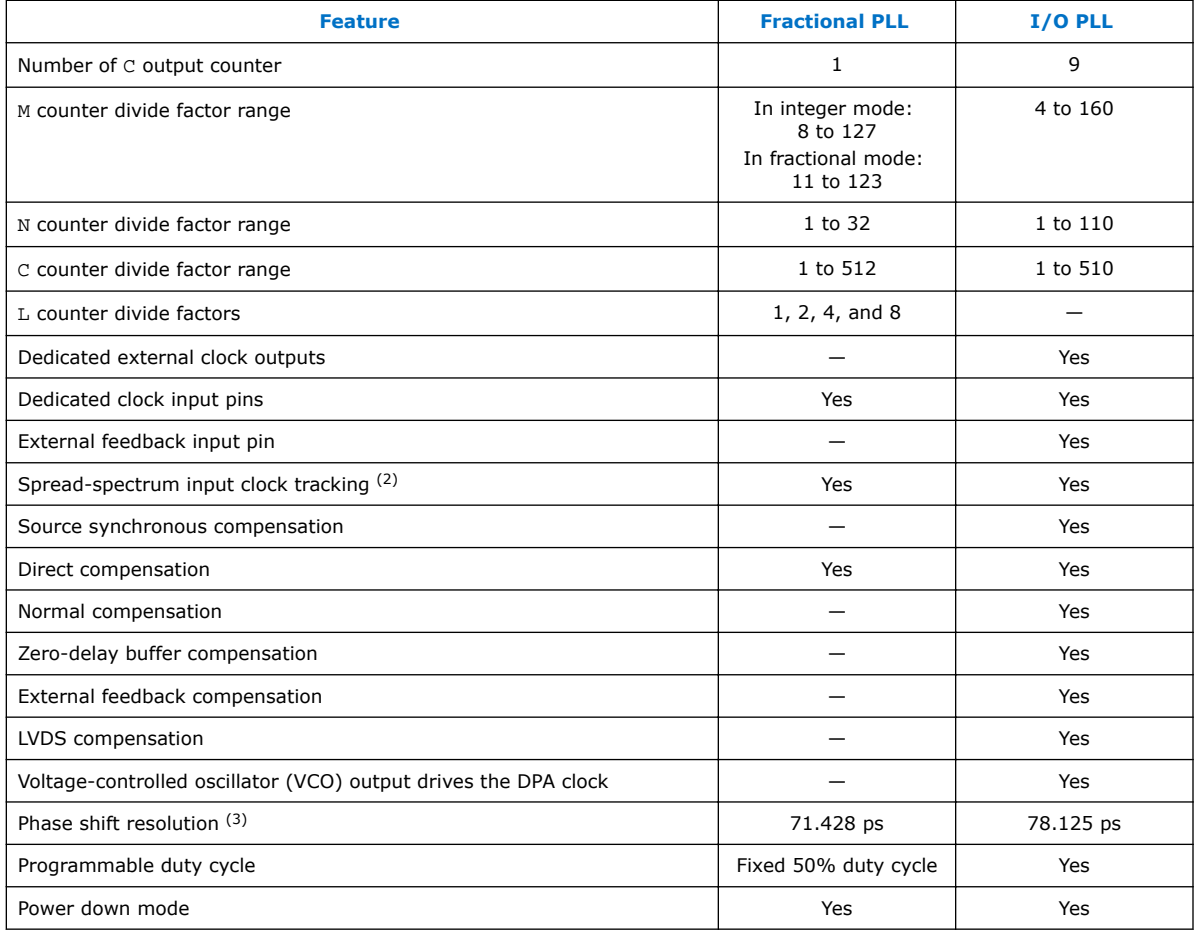

### **2.2.2 PLL Usage**

fPLLs are optimized for use as transceiver transmit PLLs and for synthesizing reference clock frequencies. You can use the fPLLs as follows:

- Transmit clocking for transceivers
- Reduce the number of required oscillators on the board

<sup>(2)</sup> Provided input clock jitter is within input jitter tolerance specifications.

 $(3)$  The smallest phase shift is determined by the VCO period (for fPLL) or VCO period divided by eight (for I/O PLL). For degree increments, the Intel Stratix 10 device can shift all output frequencies in increments of at least 45° (for I/O PLL) or 90° (for fPLL). Smaller degree increments are possible depending on the frequency and divide parameters.

<span id="page-13-0"></span>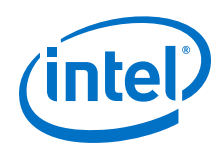

I/O PLLs are optimized for use with memory interfaces and LVDS SERDES. You can use the I/O PLLs as follows:

- Reduce the number of required oscillators on the board
- Reduce the clock pins used in the FPGA by synthesizing multiple clock frequencies from a single reference clock source
- Simplify the design of external memory interfaces and high-speed LVDS interfaces
- Ease timing closure because the I/O PLLs are tightly coupled with the I/Os
- Compensate for clock network delay
- Zero delay buffering

### **2.2.3 PLL Architecture**

#### **Figure 8. Fractional PLL High-Level Block Diagram for Intel Stratix 10 Devices**

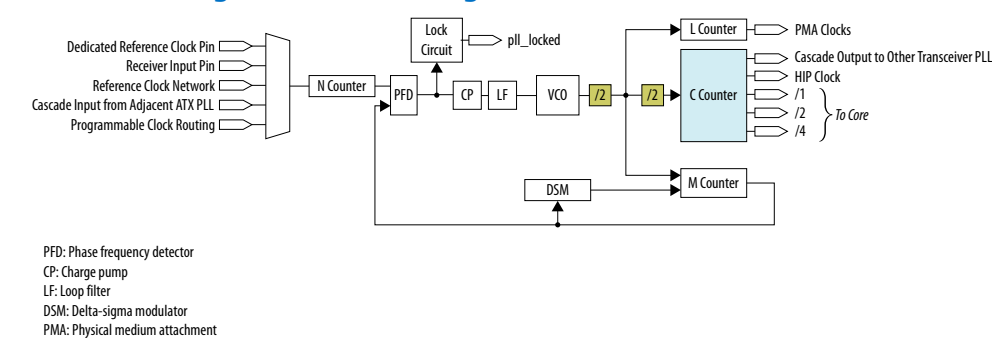

### **Figure 9. I/O PLL High-Level Block Diagram for Intel Stratix 10 Devices**

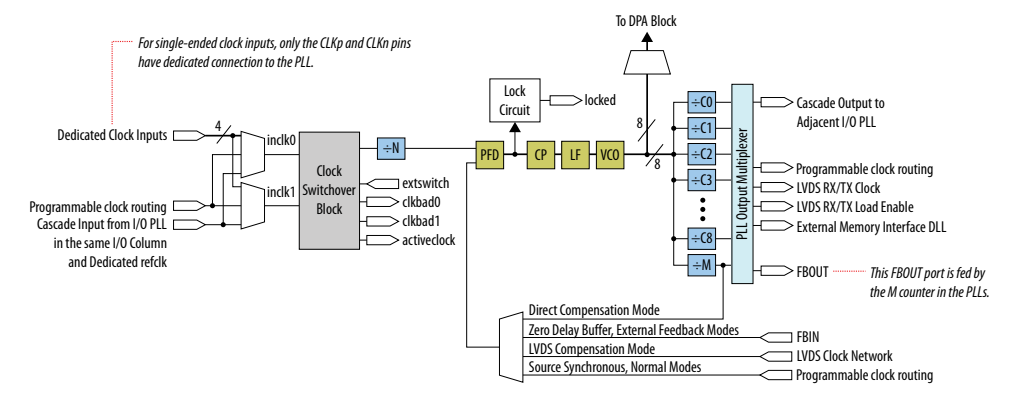

### **2.2.4 PLL Control Signals**

You can use the reset signal to control PLL operation and resynchronization, and use the locked signal to observe the status of the PLL.

### **2.2.4.1 Reset**

The reset signal port of the IP core for I/O PLL is reset.

The reset signal is the reset or resynchronization input for each I/O PLL. The device input pins or internal logic can drive these input signals.

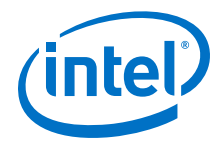

<span id="page-14-0"></span>When the reset signal is driven high, the I/O PLL counters reset, clearing the I/O PLL output and placing the I/O PLL out-of-lock. The VCO is then set back to its nominal setting. When the reset signal is driven low again, the I/O PLL resynchronizes to its input clock source as it re-locks.

You must assert the reset signal every time the I/O PLL loses lock to guarantee the correct phase relationship between the I/O PLL input and output clocks. You can set up the I/O PLL to automatically reset (self-reset) after a loss-of-lock condition using the Intel Quartus Prime parameter editor.

You must include the reset signal if either of the following conditions is true:

- I/O PLL reconfiguration or clock switchover is enabled in the design
- Phase relationships between the I/O PLL input and output clocks must be maintained after a loss-of-lock condition

*Note:* Reset the I/O PLL after the input clock is stable and within specifications, even when the self-reset feature is enabled, if either one of the following conditions occur:

- The input clock to the I/O PLL is not toggling or is unstable when the FPGA transitions into user mode.
- The I/O PLL is not able to lock to the reference clock after reconfiguring the I/O PLL.

#### **Related Links**

[PLL Calibration](#page-27-0) on page 28

#### **2.2.4.2 Locked**

The locked signal port of the IP core for each PLL is as follows:

- fPLL-pll locked
- I/O PLL-locked

The lock detection circuit provides a signal to the core logic. The signal indicates when the feedback clock has locked onto the reference clock both in phase and frequency.

When PLL loses lock, the output of the PLL starts drifting out of the desired frequency. The downstream logic must be held inactive once PLL has lost lock.

### **2.2.5 Clock Feedback Modes**

Clock feedback modes compensate for clock network delays to align the rising edge of the output clock with the rising edge of the PLL's reference clock. Select the appropriate type of compensation for the timing critical clock path in your design.

PLL compensation is not always needed. A PLL should be configured in direct (no compensation) mode unless a need for compensation is identified. Direct mode provides the best PLL jitter performance and avoids expending compensation clocking resources unnecessarily.

The default clock feedback mode is direct compensation mode.

fPLLs support only the direct compensation mode.

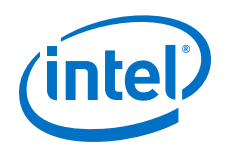

I/O PLLs support the following clock feedback modes:

- Direct compensation
- LVDS compensation
- Source synchronous compensation
- Normal compensation
- Zero delay buffer (ZDB) compensation
- External feedback (EFB) compensation

Normal and source synchronous compensation modes compensate for the insertion delay of a routed core clock. For Intel Stratix 10 devices, you can achieve core clock compensation with the following methods:

- You can route a dedicated feedback clock from the M counter in I/O PLL to emulate the insertion delay of the compensated C counter output clock network.
- You can use a non-dedicated feedback clock by routing the compensated C counter output clock back to the I/O PLL.

Intel recommends the non-dedicated feedback mechanism because the clock resources are utilized most efficiently. The default is dedicated feedback when you choose normal or source synchronous compensation mode in the Intel FPGA IOPLL IP core.

### **2.2.5.1 Direct Compensation Mode**

In direct mode, the PLL does not compensate for any clock network delays. This mode provides better jitter performance because the clock feedback into the phase frequency detector (PFD) passes through less circuitry. Both the PLL internal- and external-clock outputs are phase-shifted with respect to the PLL clock input.

#### **Figure 10. Example of Phase Relationship Between the PLL Clocks in Direct Mode**

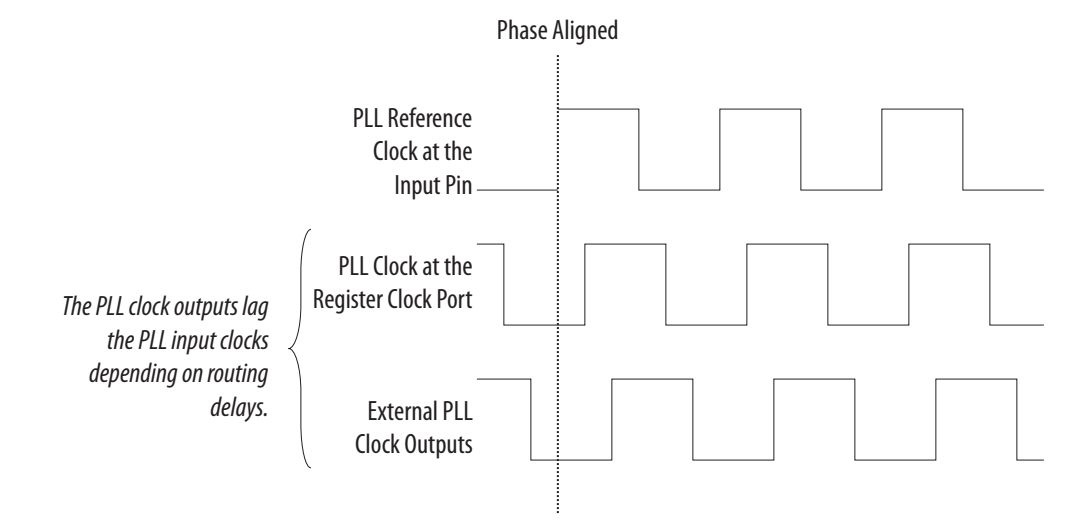

*2 Intel Stratix 10 Clocking and PLL Architecture and Features* **UG-S10CLKPLL | 2017.12.07**

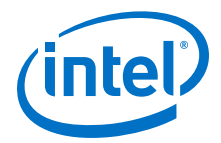

### **2.2.5.2 LVDS Compensation Mode**

The purpose of LVDS compensation mode is to maintain the same data and clock timing relationship seen at the pins of the internal serializer/deserializer (SERDES) capture register, except that the clock is inverted (180° phase shift). Thus, LVDS compensation mode ideally compensates for the delay of the LVDS clock network, including the difference in delay between the following two paths:

- Data pin-to-SERDES capture register
- Clock input pin-to-SERDES capture register

The output counter must provide the 180° phase shift.

#### **Figure 11. Example of Phase Relationship Between the Clock and Data in LVDS Compensation Mode**

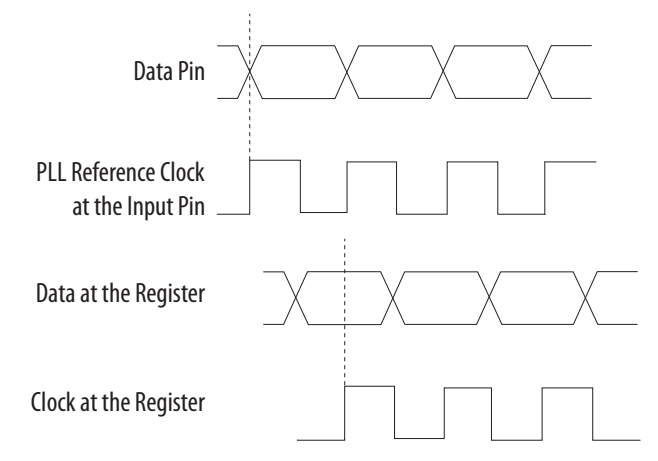

### **2.2.5.3 Source Synchronous Compensation Mode**

If the data and clock arrive at the same time on the input pins, the same phase relationship is maintained at the clock and data ports of any IOE input register. Data and clock signals at the IOE experience similar buffer delays as long as you use the same I/O standard. Only one output clock can be compensated in source synchronous compensation mode.

Intel recommends source synchronous mode for source synchronous data transfers.

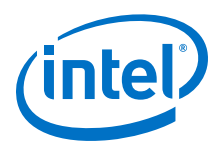

### **Figure 12. Example of Phase Relationship Between Clock and Data in Source Synchronous Mode**

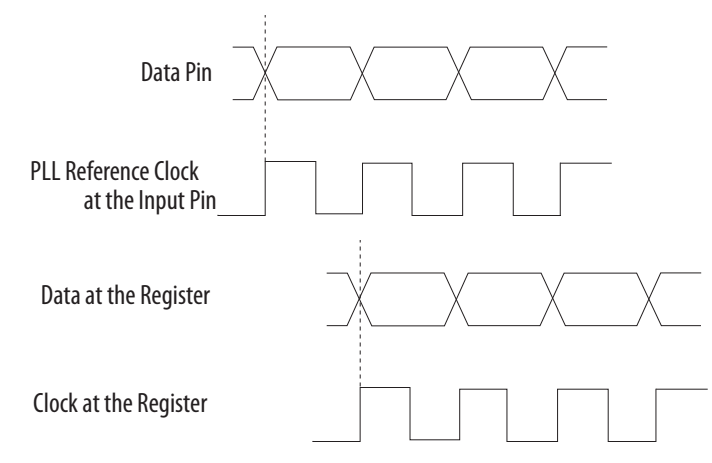

The source synchronous mode compensates for the delay of the clock network used and any difference in the delay between the following two paths:

- Data pin to the IOE register input
- Clock input pin to the PLL PFD input

The Intel Stratix 10 PLL can compensate multiple pad-to-input-register paths, such as a data bus when it is set to use source synchronous compensation mode.

### **2.2.5.4 Normal Compensation Mode**

An internal clock in normal compensation mode is phase-aligned to the input clock pin. The external clock output pin has a phase delay relative to the clock input pin if connected in this mode. The Intel Quartus Prime Timing Analyzer reports any phase difference between the two. In normal compensation mode, the delay introduced by the clock network is fully compensated. Only one output clock can be compensated in normal compensation mode.

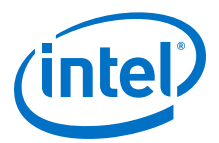

### **Figure 13. Example of Phase Relationship Between the PLL Clocks in Normal Compensation Mode**

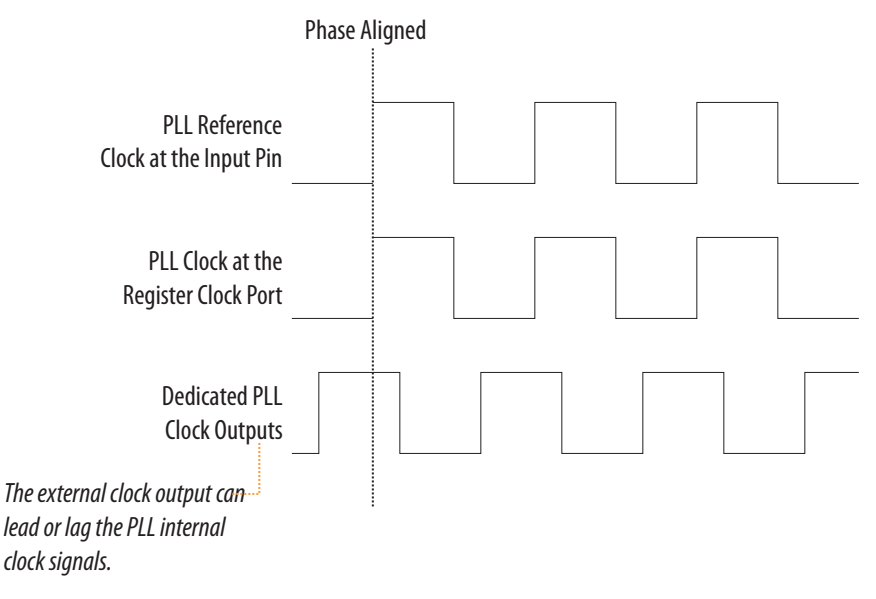

### **2.2.5.5 Zero-Delay Buffer Mode**

In ZDB mode, the external clock output pin is phase-aligned with the clock input pin for zero delay through the device.

When using this mode, you must use the same I/O standard on the input clocks and clock outputs to guarantee clock alignment at the input and output pins. You cannot use differential I/O standards on the PLL clock input or output pins.

To ensure phase alignment between the  $c1k$  pin and the external clock output (CLKOUT) pin in ZDB mode, instantiate a bidirectional I/O pin in the design. The bidirectional I/O pin serves as the feedback path connecting the fbout and fbin ports of the PLL. The bidirectional I/O pin must always be assigned a single-ended I/O standard. The PLL uses this bidirectional I/O pin to mimic and compensate for the output delay from the clock output port of the PLL to the external clock output pin.

*Note:* To avoid signal reflection when using ZDB mode, do not place board traces on the bidirectional I/O pin.

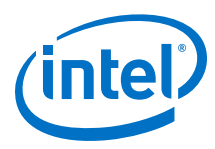

### **Figure 14. Example of Phase Relationship Between the PLL Clocks in ZDB Mode**

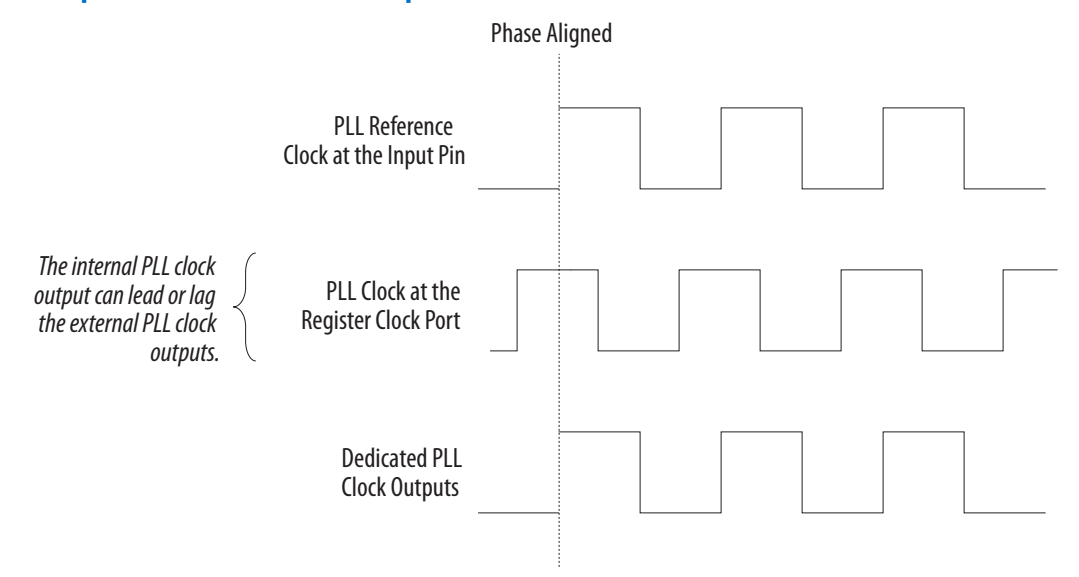

### **2.2.5.6 External Feedback Mode**

In EFB mode, the output of the M counter (fbout) feeds back to the PLL fbin input (using a trace on the board) and becomes part of the feedback loop.

One of the dual-purpose external clock outputs becomes the fbin input pin in this mode. The external feedback input pin, fbin is phase-aligned with the clock input pin. Aligning these clocks allows you to remove clock delay and skew between devices.

When using EFB mode, you must use the same I/O standard on the input clock, feedback input, and clock outputs.

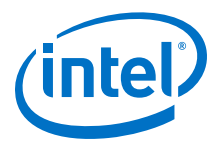

### <span id="page-20-0"></span>**Figure 15. Example of Phase Relationship Between the PLL Clocks in EFB Mode**

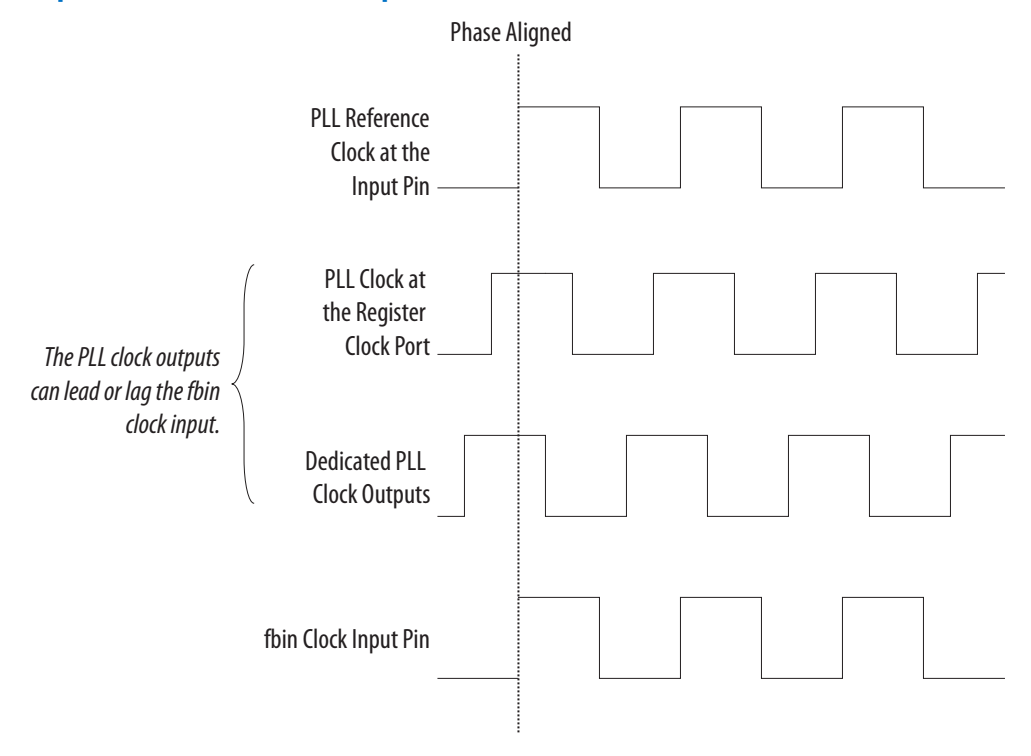

### **2.2.6 Clock Multiplication and Division**

An Intel Stratix 10 PLL output frequency is related to its input reference clock source by the following scale factors:

- $M/(N \times C)$  for I/O PLL
- $M/(N \times C \times 2)$  for fPLL core applications

The input clock is divided by a pre-scale factor, N, and is then multiplied by the M feedback factor. The control loop drives the VCO to match  $f_{in} \times (M/N)$ . The Intel Quartus Prime software automatically chooses the appropriate scale factors according to the input frequency, multiplication, and division values entered into the Intel FPGA IP cores for I/O PLL and fPLL.

#### **Pre-Scale Counter, N and Multiply Counter, M**

Each PLL has one pre-scale counter, N, and one multiply counter, M. The M and N counters do not use duty-cycle control because the only purpose of these counters is to calculate frequency division.

#### **Post-Scale Counter, C**

Each output port has a unique post-scale counter, C. For multiple C counter outputs with different frequencies, the VCO is set to the least common multiple of the output frequencies that meets its frequency specifications. For example, if the output frequencies required from one I/O PLL are 55 MHz and 100 MHz, the Intel Quartus

<span id="page-21-0"></span>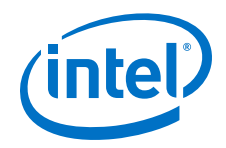

Prime software sets the VCO frequency to 1.1 GHz (the least common multiple of 55 MHz and 100 MHz within the VCO operating frequency range). Then the post-scale counters, C, scale down the VCO frequency for each output port.

#### **Post-Scale Counter, L**

The fPLL has an additional post-scale counter,  $L$ . The  $L$  counter synthesizes the frequency from its clock source using the  $M/(N \times L)$  scale factor. The L counter generates a differential clock pair (0 degree and 180 degree) and drives the transceiver clock network.

#### **Delta-Sigma Modulator**

The delta-sigma modulator (DSM) is used together with the M multiply counter to enable the fPLL to operate in fractional mode. The DSM dynamically changes the M counter factor on a cycle-to-cycle basis. The changes in M counter factors result an average M counter factor that is non-integer.

#### **Fractional Mode**

In fractional mode, the M counter value equals to the sum of the M feedback factor and the fractional value. The fractional value is equal to  $K/2<sup>X</sup>$ , where K is an integer between 0 and  $(2^X - 1)$ , and  $X = 32$ .

### **Integer Mode**

For a fPLL operating in integer mode, M is an integer value and DSM is disabled.

The I/O PLL can only operate in integer mode.

### **2.2.7 Programmable Phase Shift**

The programmable phase shift feature allows both fPLLs and I/O PLLs to generate output clocks with a fixed phase offset.

The VCO frequency of the PLL determines the precision of the phase shift. The minimum phase shift increment is 1/8 of the VCO period (for I/O PLL) or a full VCO period (for fPLL). For example, if an I/O PLL operates with a VCO frequency of 1000 MHz, phase shift steps of 125 ps are possible.

The Intel Quartus Prime software automatically adjusts the VCO frequency according to the user-specified phase shift values entered into the IP core.

### **2.2.8 Programmable Duty Cycle**

The programmable duty cycle feature allows I/O PLLs to generate clock outputs with a variable duty cycle. This feature is only supported by the I/O PLL post-scale counters, C. fPLLs do not support the programmable duty cycle feature and only have fixed 50% duty cycle.

The I/O PLL C counter value determines the precision of the duty cycle. The precision is 50% divided by the post-scale counter value. For example, if the C0 counter is 10, steps of 5% are possible for duty-cycle options from 5% to 90%. If the I/O PLL is in external feedback mode, set the duty cycle for the counter driving the fbin pin to 50%.

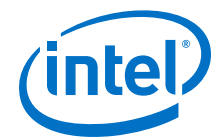

<span id="page-22-0"></span>The Intel Quartus Prime software automatically adjusts the VCO frequency according to the user's desired duty cycle entered into the IP core.

Combining the programmable duty cycle with programmable phase shift allows the generation of precise non-overlapping clocks.

### **2.2.9 PLL Cascading**

Intel Stratix 10 devices support PLL-to-PLL cascading. You can only cascade a maximum of two PLLs. PLL cascading synthesizes more output clock frequencies than a single PLL.

If you cascade PLLs in your design, the source (upstream) PLL must have a lowbandwidth setting and the destination (downstream) PLL must have a high-bandwidth setting. During cascading, the output of the source PLL serves as the reference clock (input) of the destination PLL. The bandwidth settings of cascaded PLLs must be different. If the bandwidth settings of the cascaded PLLs are the same, the cascaded PLLs may amplify phase noise at certain frequencies.

Intel Stratix 10 devices support the following PLL-to-PLL cascading modes:

- I/O-PLL-to-I/O-PLL cascading via dedicated cascade path—Upstream I/O PLL and downstream I/O PLL must be in the same I/O column.
- I/O-PLL-to-I/O-PLL cascading via core clock fabric—No restriction on locations of upstream and downstream I/O PLL.

### **2.2.10 Clock Switchover**

The clock switchover feature allows the I/O PLL to switch between two reference input clocks. Use this feature for clock redundancy or for a dual-clock domain application where a system turns to the redundant clock if the previous clock stops running. The design can perform clock switchover automatically when the clock is no longer toggling or based on a user control signal, extswitch.

Intel Stratix 10 I/O PLLs support the following clock switchover modes:

- Automatic switchover—The clock sense circuit monitors the current reference clock. If the current reference clock stops toggling, the reference clock automatically switches to inclk0 or inclk1 clock.
- Manual clock switchover-Clock switchover is controlled using the extswitch signal. When the extswitch signal goes from logic high to logic low, and stays low for at least three clock cycles for the inclk being switched to, the reference clock to the I/O PLL is switched from inclk0 to inclk1, or vice-versa.
- Automatic switchover with manual override—This mode combines automatic switchover and manual clock switchover. When the extswitch signal goes low, it overrides the automatic clock switchover function. As long as the extswitch signal is low, further switchover action is blocked.

### **2.2.10.1 Automatic Switchover**

Intel Stratix 10 I/O PLLs support a fully configurable clock switchover capability.

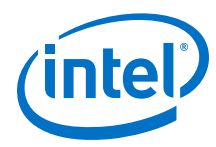

#### **Figure 16. Automatic Clock Switchover Circuit Block Diagram**

This figure shows a block diagram of the automatic switchover circuit built into the I/O PLL.

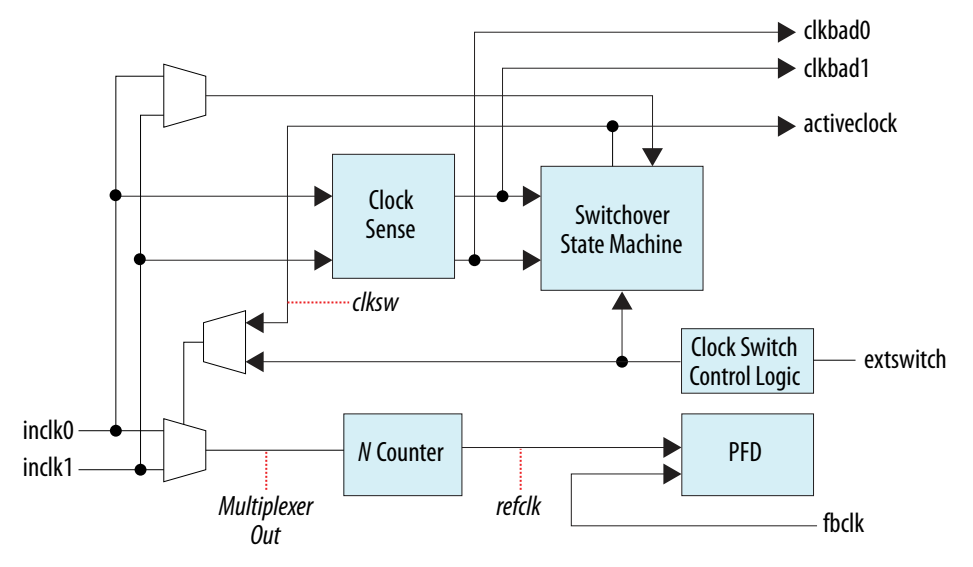

When the current reference clock is not present, the clock sense block automatically switches to the backup clock for I/O PLL reference. You can select a clock source as the backup clock by connecting it to the inclk1 port of the I/O PLL in your design.

The clock switchover circuit sends out three status signals—clkbad0, clkbad1, and activeclock—from the I/O PLL to implement a custom switchover circuit in the logic array.

In automatic switchover mode, the clkbad0 and clkbad1 signals indicate the status of the two clock inputs. When they are asserted, the clock sense block detects that the corresponding clock input has stopped toggling. These two signals are not valid if the frequency difference between inclk0 and inclk1 is greater than 20%.

The activeclock signal indicates which of the two clock inputs (inclk0 or inclk1) is being selected as the reference clock to the I/O PLL. When the frequency difference between the two clock inputs is more than 20%, the activeclock signal is the only valid status signal.

Use the switchover circuitry to automatically switch between inclk0 and inclk1 when the current reference clock to the I/O PLL stops toggling. You can switch back and forth between inclk0 and inclk1 any number of times when one of the two clocks fails and the other clock is available.

For example, in applications that require a redundant clock with the same frequency as the reference clock, the switchover state machine generates a signal (clksw) that controls the multiplexer select input. In this case, inclk1 becomes the reference clock for the I/O PLL.

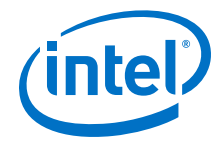

When using automatic clock switchover mode, the following requirements must be satisfied:

- Both clock inputs must be running when the FPGA is configured.
- The period of the two clock inputs can differ by no more than 20%.
- The input clocks must meet the input jitter specifications and I/O standard specifications.

Glitches in the input clock may be seen as a greater than 20% difference in frequency between the input clocks.

If the current clock input stops toggling while the other clock is also not toggling, switchover is not initiated and the  $\text{clkbad}[0..1]$  signals are not valid. If both clock inputs are not the same frequency, but their period difference is within 20%, the clock sense block detects when a clock stops toggling. However, the I/O PLL may lose lock after the switchover is completed and needs time to relock.

*Note:* You must reset the I/O PLL using the reset signal to maintain the phase relationships between the I/O PLL input and output clocks when using clock switchover.

#### **Figure 17. Automatic Switchover After Loss of Clock Detection**

This figure shows an example waveform of the switchover feature in automatic switchover mode. In this example, the inclk0 signal is held low. After the inclk0 signal is held low for approximately two clock cycles, the clock sense circuitry drives the clkbad0 signal high. As the reference clock signal (inclk0) is not toggling, the switchover state machine controls the multiplexer through the extswitch signal to switch to the backup clock, inclk1.

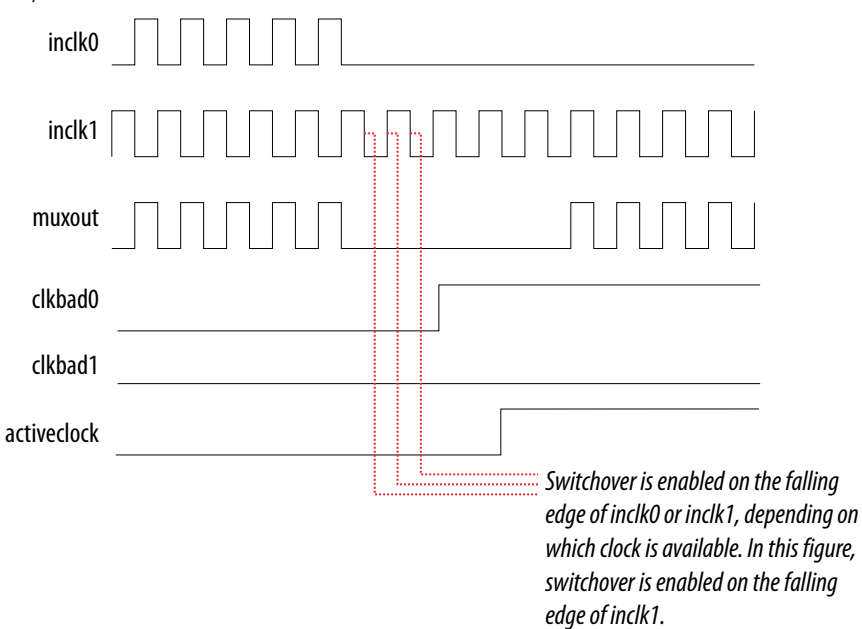

### **2.2.10.2 Automatic Switchover with Manual Override**

In automatic switchover with manual override mode, you can use the extswitch signal for user- or system-controlled switch conditions. You can use this mode for same-frequency switchover, or to switch between inputs of different frequencies.

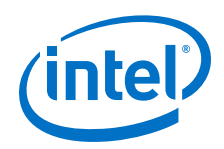

For example, if inclk0 is 66 MHz and inclk1 is 200 MHz, you must control switchover using the extswitch signal. The automatic clock-sense circuitry cannot monitor clock input (inclk0 and inclk1) frequencies with a frequency difference of more than  $100\%$  (2×).

This feature is useful when the clock sources originate from multiple cards on the backplane, requiring a system-controlled switchover between the frequencies of operation.

You must choose the backup clock frequency and set the M, N, C, L, and K counters so that the VCO operates within the recommended operating frequency range. The Intel Quartus Prime software notifies you if a given combination of inclk0 and inclk1 frequencies cannot meet this requirement.

#### **Figure 18. Clock Switchover Using the extswitch (Manual) Control**

This figure shows a clock switchover waveform controlled by the extswitch signal. In this case, both clock sources are functional and inclk0 is selected as the reference clock. The switchover sequence starts when the extswitch signal goes low. On the falling edge of inclk0, the counter's reference clock, muxout, is gated off to prevent clock glitching. On the falling edge of inclk1, the reference clock multiplexer switches from inclk0 to inclk1 as the I/O PLL reference. The activeclock signal changes to indicate the clock which is currently feeding the I/O PLL.

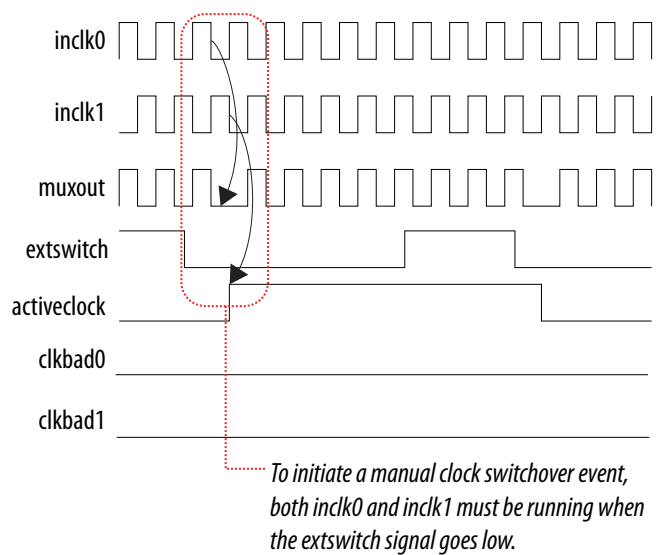

In automatic override with manual switchover mode, the activeclock signal inverts after the extswitch signal transitions from logic high to logic low. Since both clocks are still functional during the manual switch, neither clkbad signal goes high. Because the switchover circuit is negative-edge sensitive, the rising edge of the extswitch signal does not cause the circuit to switch back from inclk1 to inclk0. When the extswitch signal goes low again, the process repeats.

The extswitch signal and automatic switch work only if the clock being switched to is available. If the clock is not available, the state machine waits until the clock is available.

<span id="page-26-0"></span>*2 Intel Stratix 10 Clocking and PLL Architecture and Features* **UG-S10CLKPLL | 2017.12.07**

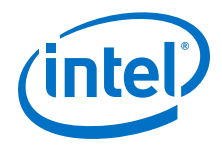

### **2.2.10.3 Manual Clock Switchover**

In manual clock switchover mode, the extswitch signal controls whether inclk0 or inclk1 is selected as the input clock to the I/O PLL. By default, inclk0 is selected.

A clock switchover event is initiated when the extswitch signal transitions from logic high to logic low, and being held low for at least three inclk cycles for the inclk being switched to.

You must bring the extswitch signal back high again to perform another switchover event. If you do not require another switchover event, you can leave the extswitch signal in a logic low state after the initial switch.

If inclk0 and inclk1 are different frequencies and are always running, the extswitch signal minimum low time must be greater than or equal to three of the slower frequency inclk0 and inclk1 cycles.

#### **Figure 19. Manual Clock Switchover Circuitry in Intel Stratix 10 I/O PLLs**

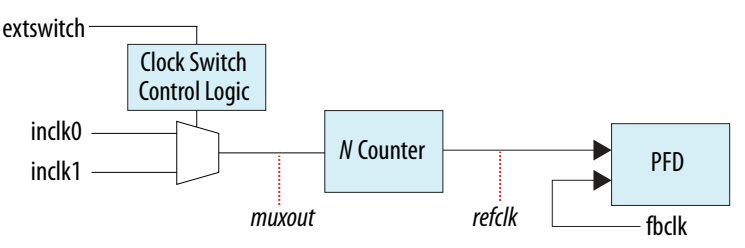

You can delay the clock switchover action by specifying the switchover delay in the Intel FPGA IP cores for I/O PLL. When you specify the switchover delay, the extswitch signal must be held low for at least three inclk cycles for the inclk being switched to plus the number of the delay cycles that has been specified to initiate a clock switchover.

### **2.2.11 PLL Reconfiguration and Dynamic Phase Shift**

fPLLs and I/O PLLs support PLL reconfiguration and dynamic phase shift with the following features:

- PLL reconfiguration—Reconfigure the M, N, and  $\textdegree$  counters. Able to reconfigure the fractional settings (for fPLL).
- Dynamic phase shift—Perform positive or negative phase shift. Able to shift multiple phase steps each time, where one phase step is equal to 1/8 of the VCO period (for I/O PLL) or a full VCO period (for fPLL).

#### **Related Links**

- [Intel FPGA IOPLL Reconfig IP Core References](#page-50-0) on page 51
- [Reconfiguration Interface and Dynamic Reconfiguration chapter, Intel Stratix 10 L](https://www.altera.com/documentation/wry1479165198810.html#prk1484177504250)[and H-Tile Transceiver PHY User Guide](https://www.altera.com/documentation/wry1479165198810.html#prk1484177504250)

Provides more information about the fPLL reconfiguration.

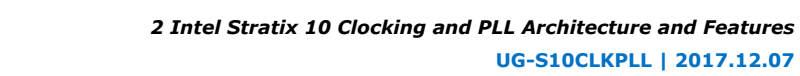

<span id="page-27-0"></span>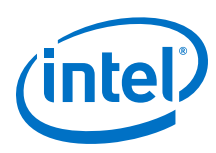

### **2.2.12 PLL Calibration**

I/O PLLs include both analog and digital blocks that require calibration to compensate for process, voltage, and temperature (PVT) variations. Intel Stratix 10 uses the I/O manager to perform calibration routines.

There are two main types of calibration.

- Power-up calibration—Initiates automatically at device power-up and runs during device configuration.
- User calibration—If you perform dynamic reconfiguration or change the reference clock frequency of the I/O PLL, you must perform user recalibration. You must enable the required calibration sequence.

To successfully complete the calibration process, OSC\_CLK\_1 clocks and all reference clocks driving the I/O PLLs must be stable and free running at start of FPGA configuration. If clock switchover is enabled, both reference clocks must be present for calibration. During user mode, when I/O PLL does not detect a reference clock during configuration, calibration attempts will be continued periodically. After calibration has completed, I/O PLL is locked automatically.

### **Related Links**

[Calibration chapter, Intel Stratix 10 L- and H-Tile Transceiver PHY User Guide](https://www.altera.com/documentation/wry1479165198810.html#bdw1484178260761) Provides more information about the fPLL calibration.

### **2.2.12.1 Power-Up Calibration**

After device power-up, I/O manager automatically initiates the calibration process. The process continues during device programming.

### **2.2.12.2 User Calibration**

The I/O PLL needs to be recalibrated for any of the following conditions after device power up:

- Dynamic I/O PLL reconfiguration that changes the M or N counter settings is performed.
- Change of the reference clock frequency to the I/O PLL.

Recalibration is not necessary when using clock switchover to a secondary reference clock with a different frequency than the primary reference clock. The I/O PLL stores the calibration settings for both reference clocks after power-up calibration.

To perform the recalibration of I/O PLL, you must enable the Intel FPGA IOPLL Reconfig IP core to enable the recalibration mode.

### **Related Links**

- [Recalibration Using .mif](#page-36-0) on page 37
- [Calibration chapter, Intel Stratix 10 L- and H-Tile Transceiver PHY User Guide](https://www.altera.com/documentation/wry1479165198810.html#bdw1484178260761) Provides more information about the fPLL calibration.

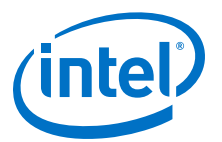

# <span id="page-28-0"></span>**3 Intel Stratix 10 Clocking and PLL Design Considerations**

### **3.1 Guideline: Clock Switchover**

When implementing clock switchover in Intel Stratix 10 I/O PLLs, use the following guidelines:

- Automatic clock switchover requires that the inclk0 and inclk1 frequencies be within 20% of each other. Failing to meet this requirement causes the clkbad0 and clkbad1 signals to not function properly.
- When using manual clock switchover, the difference between inclk0 and inclk1 can be more than  $100\%$  (2×). However, differences in frequency, phase, or both, of the two clock sources will likely cause the I/O PLL to lose lock. Resetting the I/O PLL ensures that you maintain the correct phase relationships between the input and output clocks.
- Both inclk0 and inclk1 must be running when the extswitch signal goes low to initiate the manual clock switchover event. Failing to meet this requirement causes the clock switchover to not function properly.
- Applications that require a clock switchover feature and a small frequency drift must use a low-bandwidth I/O PLL. When referencing input clock changes, the low-bandwidth I/O PLL reacts more slowly than a high-bandwidth I/O PLL. When switchover happens, a low-bandwidth I/O PLL propagates the stopping of the clock to the output more slowly than a high-bandwidth I/O PLL. However, be aware that the low-bandwidth I/O PLL also increases lock time.
- After a switchover occurs, there may be a finite resynchronization period for the I/O PLL to lock onto a new clock. The time it takes for the I/O PLL to relock depends on the I/O PLL configuration.
- If the phase relationship between the input clock to the I/O PLL and the output clock from the I/O PLL is important in your design, assert the reset signal for at least 10 ns after performing a clock switchover. Wait for the locked signal to go high and be stable before re-enabling the output clocks from the I/O PLL.
- The VCO frequency gradually decreases when the current clock is lost and then increases as the VCO locks on to the backup clock, as shown in the following figure.

Intel Corporation. All rights reserved. Intel, the Intel logo, Altera, Arria, Cyclone, Enpirion, MAX, Nios, Quartus and Stratix words and logos are trademarks of Intel Corporation or its subsidiaries in the U.S. and/or other countries. Intel warrants performance of its FPGA and semiconductor products to current specifications in accordance with Intel's standard warranty, but reserves the right to make changes to any products and services at any time without notice. Intel assumes no responsibility or liability arising out of the application or use of any information, product, or service described herein except as expressly agreed to in writing by Intel. Intel customers are advised to obtain the latest version of device specifications before relying on any published information and before placing orders for products or services. \*Other names and brands may be claimed as the property of others.

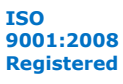

<span id="page-29-0"></span>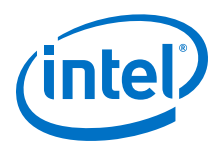

### **Figure 20. VCO Switchover Operating Frequency**

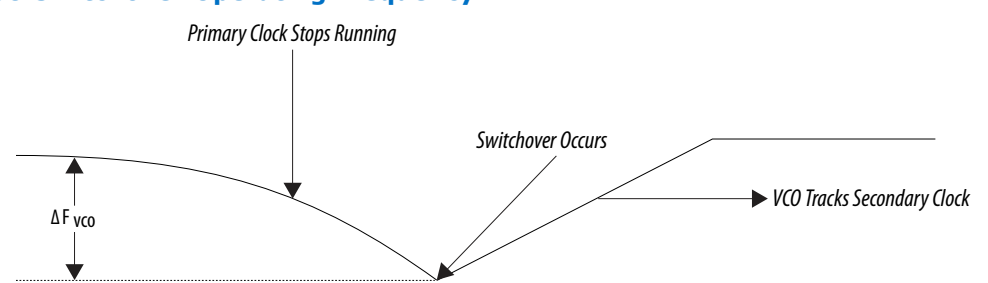

### **3.2 fPLL IP Core Constraints**

To implement the fPLL IP core, you must adhere to the following constraints:

- You must use create\_clock constraints on fPLL reference clocks on the project's top-level SDC file.
- Any SDC design constraints referring to transceiver clocks must be listed after the transceiver Native PHY SDC file constraints.
- fPLL output clocks have no phase relationship to the reference clock when utilizing the fPLL output clocks for core usage. The fPLL output clocks of the clock divider are still in phase with each other, however.

### **3.3 Guideline: Resetting the PLL**

- When changing the M counter, N counter, or loop filter settings, the I/O PLL may lose and regain lock. To maintain the appropriate phase relationship between the reference clock and output clocks, assert the areset signal to reset the I/O PLL after reconfiguration is complete. Intel recommends always resetting the I/O PLL after any reconfiguration operation to the M counter, N counter, or loop filter settings.
- When changing the C counter settings, you may lose the expected phase relationship between the C counters. Assert the areset signal after reconfiguration is complete to restore the expected phase relationship. Reset is not required if the phase relationships are not important to your application.
- Resetting the I/O PLL does not modify the counter or loop filter settings. However, resetting the I/O PLL undoes any dynamic phase shift operations that were performed. After the I/O PLL is reset, the phase shift on the C counters is restored to the originally programmed settings.

### **3.4 Guideline: Configuration Constraints**

The I/O PLL configuration must obey the following constraints:

- The phase frequency detector (PFD) and VCO each have a legal frequency range of operation.
- The loop filter settings must be appropriate for the M counter value and userselected bandwidth mode.

If any of these configuration constraints are violated, the I/O PLL may fail to lock or may exhibit poor jitter performance.

<span id="page-30-0"></span>*3 Intel Stratix 10 Clocking and PLL Design Considerations* **UG-S10CLKPLL | 2017.12.07**

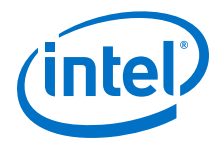

### **3.5 Guideline: Timing Closure**

- Reconfiguring a PLL's counter and loop filter settings changes both the output frequency and the clock uncertainty of that I/O PLL. Dynamic phase shift only affects the output clock phase.
- The Timing Analyzer in the Intel Quartus Prime software performs timing analysis for the initial PLL settings only. You must verify that your design closes timing after dynamic reconfiguration or dynamic phase shift.
- Intel recommends compiling I/O PLL designs with each intended configuration setting to determine the variation in the clock with I/O PLL settings.

### **3.6 Guideline: I/O PLL Reconfiguration**

- If the reference clock frequency changes, you must recalibrate the I/O PLL using the Intel FPGA IOPLL IP core.
- I/O PLL reconfiguration interface supports a free running  $\text{mgm}$   $\text{cm}$   $\text{c}$  lk signal. I/O PLL dynamic phase shift interface supports a free running scanclk signal. These interfaces eliminate the need to precisely control the start and stop of  $m$ gmt  $c1k$ and scanclk signals.
- I/O PLL can only be reconfigured with .mif streaming mode using Intel FPGA IOPLL Reconfig IP core.
- Use caution when reconfiguring an I/O PLL with a non-zero phase shift setting. Modifying the M counter or N counter settings does not change the relative phase shift (in percent), but alters the absolute phase shift (in picoseconds). Modifying the C counter settings does not change the absolute phase shift, but modifies the relative phase shift.

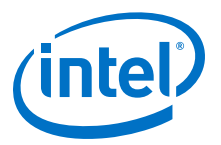

### <span id="page-31-0"></span>**4 Intel Stratix 10 Clocking and PLL Implementation Guides**

#### **Related Links**

[Instantiating the fPLL IP Core, Intel Stratix 10 L- and H-Tile Transceiver PHY User](https://www.altera.com/documentation/wry1479165198810.html#foe1481871837377) [Guide](https://www.altera.com/documentation/wry1479165198810.html#foe1481871837377)

Provides more information about the fPLL IP core.

### **4.1 Stratix 10 Clock Control IP Core**

The Stratix 10 Clock Control IP core provides clock control features such as enabling entry to the clock network, clock multiplexing, clock gating, and clock division for the Intel Stratix 10 devices.

### **4.2 Intel FPGA IOPLL IP Core**

The Intel FPGA IOPLL IP core allows you to configure the settings of Intel Stratix 10 I/O PLL.

Intel FPGA IOPLL IP core supports the following features:

- Supports six different clock feedback modes: direct, external feedback, normal, source synchronous, zero delay buffer, and LVDS mode.
- Generates up to nine clock output signals for the Intel Stratix 10 device.
- Switches between two reference input clocks.
- Supports adjacent PLL (adjpllin) input to connect with an upstream PLL in PLL cascading mode.
- Generates the Memory Initialization File (**.mif**) and allows PLL dynamic reconfiguration.
- Supports PLL dynamic phase shift.

### **4.2.1 .mif File Generation**

You can generate the .mif files in the Intel FPGA IOPLL IP core parameter editor.

Intel Corporation. All rights reserved. Intel, the Intel logo, Altera, Arria, Cyclone, Enpirion, MAX, Nios, Quartus and Stratix words and logos are trademarks of Intel Corporation or its subsidiaries in the U.S. and/or other countries. Intel warrants performance of its FPGA and semiconductor products to current specifications in accordance with Intel's standard warranty, but reserves the right to make changes to any products and services at any time without notice. Intel assumes no responsibility or liability arising out of the application or use of any information, product, or service described herein except as expressly agreed to in writing by Intel. Intel customers are advised to obtain the latest version of device specifications before relying on any published information and before placing orders for products or services. \*Other names and brands may be claimed as the property of others.

**[ISO](http://www.altera.com/support/devices/reliability/certifications/rel-certifications.html) [9001:2008](http://www.altera.com/support/devices/reliability/certifications/rel-certifications.html) [Registered](http://www.altera.com/support/devices/reliability/certifications/rel-certifications.html)** <span id="page-32-0"></span>*4 Intel Stratix 10 Clocking and PLL Implementation Guides* **UG-S10CLKPLL | 2017.12.07**

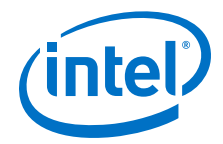

### **4.2.1.1 Generating a New .mif File**

To generate a new .mif file containing a single I/O PLL configuration, follow these steps:

- 1. At the **Dynamic Reconfiguration** tab, select **Enable dynamic reconfiguration of PLL**.
- 2. For **MIF Generation Options**, select **Generate New MIF File**.
- 3. For **Path of New MIF file**, specify a file name.
- 4. For **Name of Current Configuration**, specify the name of the current configuration of the I/O PLL.
- 5. Click **Create MIF File**.

#### **Related Links**

[.mif Streaming Reconfiguration](#page-36-0) on page 37

### **4.2.1.2 Adding Configurations to Existing .mif File**

You can append new configurations to an existing . mif file. To store more configurations in a .mif file, follow these steps:

- 1. At the **Dynamic Reconfiguration** tab, select **Enable dynamic reconfiguration of PLL**.
- 2. For **MIF Generation Options**, select **Add Configuration to Existing MIF File**.
- 3. For **Path of New MIF file**, specify a file name.
- 4. For **Name of Current Configuration**, specify the name of the new configuration of the I/O PLL.
- 5. Click **Append to MIF File**.

### **Related Links**

[.mif Streaming Reconfiguration](#page-36-0) on page 37

### **4.2.2 Implementing I/O PLL Dynamic Phase Shift in the Intel FPGA IOPLL IP Core**

You can use the Intel FPGA IOPLL IP core to perform phase shifting directly through the dynamic phase shift ports.

### **4.2.2.1 I/O PLL Dynamic Phase Shift Operation**

To perform dynamic phase shift operation for an I/O PLL in the Intel FPGA IOPLL IP core, follow these steps:

- 1. Set the value for updn, cntsel $[4..0]$ , and num\_phase\_shift $[2..0]$  ports.
- 2. Assert phase en port for at least two scanclk cycles.

Each phase\_en pulse indicates one dynamic phase shift operation. The phase\_done output goes low to indicate that dynamic phase shift is in progress. You can only assert the phase en signal after the phase done signal goes from low to high.

<span id="page-33-0"></span>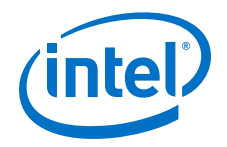

The updn, cntsel[4..0], and num\_phase\_shift[2..0] ports are synchronous to the scanclk cycle.

When the phase\_done signal transitions from high to low, the phase\_done signal is synchronous to the rising edge of the scanclk signal. The transition from low to high is asynchronous to the scanclk signal.

Depending on the VCO and scanclk frequency, the low time of the phase\_done signal may be greater than or less than one scanclk cycle.

#### **Related Links**

[Dynamic Phase Shift Ports in the Intel FPGA IOPLL IP Core](#page-48-0) on page 49

### **4.2.3 Design Example**

You must install the Intel Quartus Prime software version 17.1 or later. The software must be installed on a Windows\* or Linux\* computer that meets the Intel Quartus Prime software minimum requirements.

#### **4.2.3.1 Design Example: Dynamic Phase Shift Using Intel FPGA IOPLL IP Core**

This design example uses the same design as "Design Example 3: Dynamic Phase Shift Using Intel FPGA IOPLL Reconfig IP Core" without using the Intel FPGA IOPLL Reconfig IP core. This design example demonstrates the implementation of the I/O PLL dynamic phase shift directly through the Intel FPGA IOPLL IP core.

To run the test with this design example, perform these steps:

- 1. Download and restore the iopll-dynamic-phase-shift.qar file.
- 2. Change the device and pin assignments of the design example to match your hardware.
- 3. Recompile the design example. Ensure that the design example does not contain any timing violation after recompilation.
- 4. Open the AN.stp file and program the device with top.sof.
- 5. Assert a high pulse on reset\_SM signal to start the I/O PLL dynamic phase shift reconfiguration operation.

### **Figure 21. Waveform Example for Dynamic Phase Shift Using Intel FPGA IOPLL IP Core Design Example**

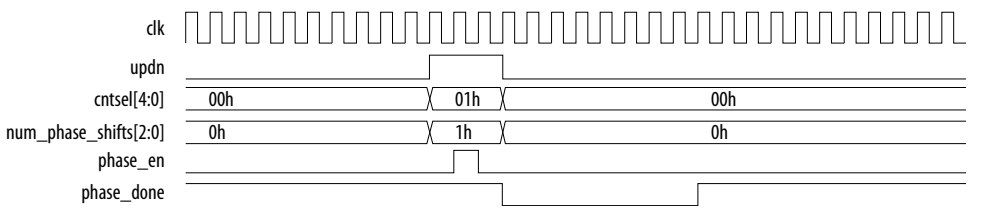

### **Related Links**

[Design Example: Dynamic Phase Shift Using Intel FPGA IOPLL IP Core](https://cloud.altera.com/devstore/platform/17.1.0/Pro/stratix-10-iopll-dynamic-phase-shift/) Provides the design file for this design example.

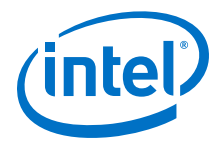

### <span id="page-34-0"></span>**4.3 Intel FPGA IOPLL Reconfig IP Core**

You can use Intel Stratix 10 devices to implement phase-locked loop (PLL) reconfiguration and dynamic phase shift for I/O PLLs.

Intel Stratix 10 I/O PLL supports dynamic reconfiguration when the device is in user mode. With the dynamic reconfiguration feature, you can reconfigure I/O PLL settings in real time. You can change the divide settings of the PLL counters and the PLL bandwidth settings (loop filter setting and charge pump setting) through an Avalon® Memory-Mapped (Avalon-MM) interface in the Intel FPGA IOPLL Reconfig IP core, without the need to reconfigure the entire FPGA. Intel Stratix 10 I/O PLL uses divide counters  $(N, M, A)$  and  $C$  counters) and a voltage-controlled oscillator (VCO) to synthesize the desired phase and frequency output.

You can use Intel FPGA IOPLL Reconfig IP core as follows:

- Memory Initialization File (.mif) streaming reconfiguration
	- Allows I/O PLL reconfiguration using predefined settings saved in an on-chip ROM. You can store many unique PLL configurations in a single ROM.
	- The .mif file is generated automatically by the Intel FPGA IOPLL IP core. Using the generated .mif file during .mif streaming reconfiguration ensures the legality of the new configuration.
	- Intel recommends using this reconfiguration method.
- Recalibration of I/O PLL using .mif
	- Perform recalibration of the I/O PLL without any reconfiguration.
	- Trigger recalibration if the reference clock frequency changes.
- I/O PLL clock gating
	- Gate and un-gate I/O PLL output clock 0 to output clock 7 of the I/O PLL.

You can perform dynamic phase shift using the Intel FPGA IOPLL Reconfig IP core.

### **4.3.1 Implementing I/O PLL Reconfiguration in the Intel FPGA IOPLL Reconfig IP Core**

You can enable PLL reconfiguration circuitry for I/O PLL through the Avalon-MM interface in the Intel FPGA IOPLL Reconfig IP core.

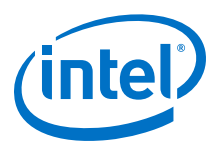

### **4.3.1.1 Connectivity between the Intel FPGA IOPLL and Intel FPGA IOPLL Reconfig IP Cores**

#### **Figure 22. Connectivity between the Intel FPGA IOPLL and Intel FPGA IOPLL Reconfig IP Cores in the Intel Quartus Prime Software**

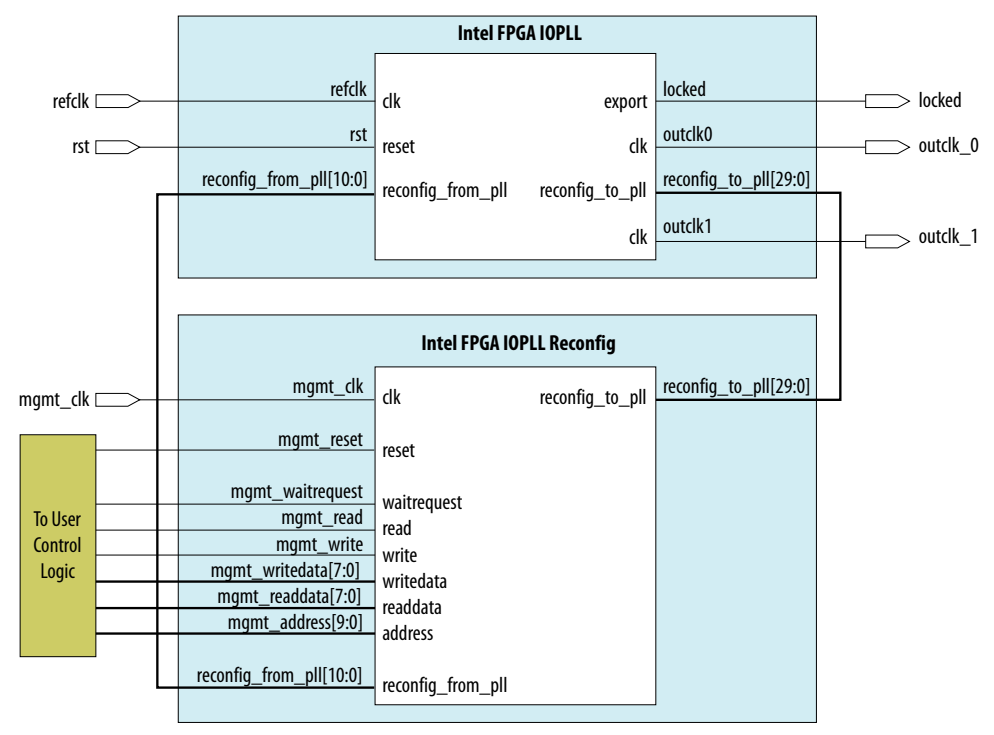

### **Related Links**

[Avalon-MM Interface Ports in the Intel FPGA IOPLL Reconfig IP Core](#page-50-0) on page 51

#### **4.3.1.2 Connecting the Intel FPGA IOPLL and Intel FPGA IOPLL Reconfig IP Cores**

To connect the Intel FPGA IOPLL and Intel FPGA IOPLL Reconfig IP cores in your design, follow these steps:

- 1. Connect the reconfig\_to\_pll[29..0] bus on the Intel FPGA IOPLL Reconfig IP core to the reconfig\_to\_pll[29..0] bus on the Intel FPGA IOPLL IP core.
- 2. Connect the reconfig\_from\_pll[10..0] bus on the Intel FPGA IOPLL Reconfig IP core to the reconfig\_from\_pll[10..0] bus on the Intel FPGA IOPLL IP core.
- 3. Connect the mgmt clk port to a valid clock source.
- 4. Connect the mgmt\_reset port, mgmt\_waitrequest port, mgmt\_read port, mgmt\_write port, mgmt\_readdata[7..0] bus, mgmt\_writedata[7..0] bus, and mgmt  $address[9..0]$  bus to user control logic to perform read and write operations.

#### **Related Links**

[Avalon-MM Interface Ports in the Intel FPGA IOPLL Reconfig IP Core](#page-50-0) on page 51

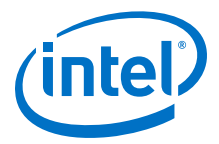

### <span id="page-36-0"></span>**4.3.1.3 Intel FPGA IOPLL Reconfig IP Core Reconfiguration Modes**

The Intel FPGA IOPLL Reconfig IP core has four functional reconfiguration modes. The reconfiguration operation mode is based on the setting in mgmt\_address[9:8] bit.

#### **Table 4. Intel FPGA IOPLL Reconfig IP Core Reconfiguration Modes**

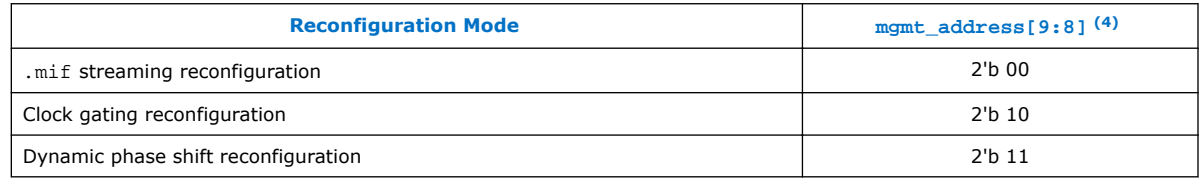

After performing dynamic reconfiguration on I/O PLL that changes the M counter, N counter, bandwidth setting, or charge pump current, the I/O PLL must be recalibrated. For . mif streaming reconfiguration, the re-calibration is done automatically. Recalibration is not needed for clock gating and dynamic phase shift reconfiguration.

#### **4.3.1.3.1 .mif Streaming Reconfiguration**

.mif streaming allows you to dynamically reconfigure I/O PLL through Intel FPGA IOPLL Reconfig IP core using predefined settings saved in an on-chip RAM. You must generate a .mif file containing these pre-defined configurations, up to 32 I/O PLL configurations, from the Intel FPGA IOPLL IP core parameter editor.

To perform .mif streaming reconfiguration, follow these steps:

- 1. Set mgmt, address  $[9:8] = 2'$ b00 to choose the .mif streaming mode and set mgmt  $writical(4:0)$  to the index of the desired configuration in the .mif file.
- 2. To start the .mif streaming reconfiguration on I/O PLL, assert the mgmt write signal for one mgmt\_clk cycle. mgmt\_waitrequest is asserted by the Intel FPGA IOPLL Reconfig IP core while .mif streaming is in progress.
- 3. After the reconfiguration is complete, the mgmt\_waitrequest signal is deasserted.
- 4. In the Intel FPGA IOPLL Reconfig parameter editor, select the Assert waitrequest until IOPLL has locked option for the I/O PLL to lock . Otherwise, you can wait for the I/O PLL to lock to ensure the I/O PLL reconfiguration is complete.

#### **Related Links**

- [Generating a New .mif File](#page-32-0) on page 33
- [Adding Configurations to Existing .mif File](#page-32-0) on page 33

#### **4.3.1.3.2 Recalibration Using .mif**

Recalibration using .mif only allows you to recalibrate the I/O PLL but not to reconfigure the I/O PLL. In Intel FPGA IOPLL Reconfig IP core, enable **Recalibration Mode**. When the recalibration is selected, a recalibration.mif file is generated automatically for the recalibration operation.

 $(4)$  2'b 01 is reserved.

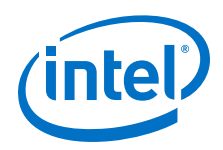

To perform I/O PLL recalibration using .mif, follow these steps:

- 1. Set mgmt\_address[ $9:8$ ] = 2'b00 to choose the .mif mode and set mgmt  $writedata[4:0] = 2'b00$ .
- 2. To start the recalibration using .mif on I/O PLL, assert the mgmt\_write signal for one mgmt\_clk cycle. mgmt\_waitrequest is asserted by the Intel FPGA IOPLL Reconfig IP core while recalibration is in progress.
- 3. After the recalibration is complete, the mgmt waitrequest signal is deasserted.

### **4.3.1.3.3 Clock Gating Reconfiguration**

You can gate (disable) and un-gate (enable) I/O PLL output clock 0 to output clock 7 of the I/O PLL. It is easily done by writing one byte to the Intel FPGA IOPLL Reconfig IP core, with one bit corresponding to each of the I/O PLL output clocks.

To perform clock gating reconfiguration, follow these steps:

- 1. Set mamt address [9:8] to 2'b10 to select clock gating mode and set mgmt  $writedata[7:0]$  to indicate desired output clock to be gated.
- 2. To start the clock gating reconfiguration on I/O PLL, assert the mgmt write signal for one mgmt\_clk cycle.
- 3. The gating changes may not come into effect for multiple clock cycles after mgmt waitrequest has been de-asserted.

#### **Related Links**

[Output Clock and the Corresponding Data Bit Setting for Clock Gating Reconfiguration](#page-50-0) on page 51

#### **4.3.1.3.4 Dynamic Phase Shift Reconfiguration**

The dynamic phase shifts reconfiguration can determine the number of shifts, the direction of the phase shift and the output clock to be shifted.

To perform dynamic phase shift reconfiguration through Intel FPGA IOPLL Reconfig IP core, follow these steps:

- 1. Set mgmt\_address[9:8] to 2'b11 to select dynamic phase shift reconfiguration mode.
- 2. set mgmt writedata  $[7:0]$  to indicate the desired number of phase shift, the direction of phase shift, and the desired counter to be shifted.
- 3. To start the clock gating reconfiguration on I/O PLL, assert the mgmt\_write signal for one mgmt\_clk cycle. This signal is the equivalent of the phase\_en signal on the I/O PLL.
- 4. After the dynamic phase shift is complete, the mgmt waitrequest signal is deasserted.

### **Related Links**

[Data Bus Setting for Dynamic Phase Shift for Intel FPGA IOPLL Reconfig IP Core](#page-51-0) on page 52

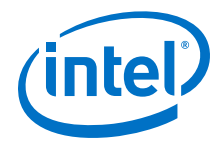

### <span id="page-38-0"></span>**4.3.2 Design Examples**

You must install the Intel Quartus Prime software version 17.1 or later. The software must be installed on a Windows or Linux computer that meets the Intel Quartus Prime software minimum requirements.

### **4.3.2.1 Design Example 1: .mif Streaming Reconfiguration Using Intel FPGA IOPLL Reconfig IP Core**

This design example uses a 1SG280LU3F50E2VGS1 device to demonstrate the implementation of the I/O PLL reconfiguration through .mif streaming using the Intel FPGA IOPLL Reconfig IP core. This design example consists of the Intel FPGA IOPLL IP core, Intel FPGA IOPLL Reconfig IP core, and In-System Sources & Probes IP core.

The I/O PLL synthesizes two output clocks of 400 MHz with 0 ps phase shift and 200 MHz with 0 ps phase shift on counter C0 output and counter C1 output respectively at medium bandwidth. The input reference clock is 50 MHz.

The Intel FPGA IOPLL Reconfig IP core connects to a state machine to perform I/O PLL . mif streaming reconfiguration operation. A high pulse on the reset SM input through the In-System Sources & Probes IP core triggers the I/O PLL reconfiguration operation. After I/O PLL reconfiguration operation has completed, the I/O PLL operates in the following configuration at medium bandwidth:

- 100 MHz with 0 ps phase shift on counter C0 output
- 100 MHz with 0 ps phase shift on counter C1 output

To run the test with this design example, perform these steps:

- 1. Download and restore the iopll-reconfig-mif-streaming.qar file.
- 2. Change the device and pin assignments of the design example to match your hardware.
- 3. Recompile the design example. Ensure that the design example does not contain any timing violation after recompilation.
- 4. Open the AN. stp file and program the device with top. sof.
- 5. Assert a high pulse on reset\_SM signal to start the I/O PLL reconfiguration operation.

### **Figure 23. Waveform Example for .mif Streaming Reconfiguration Design Example**

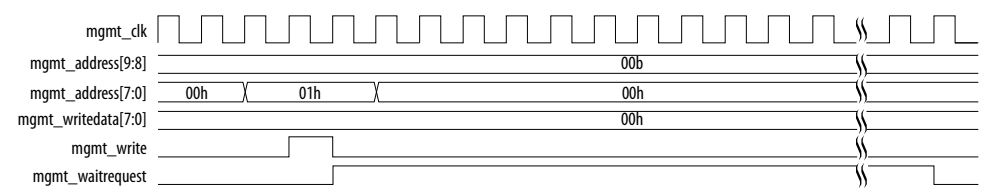

### **Related Links**

[Design Example 1: .mif Streaming Reconfiguration Using Intel FPGA IOPLL Reconfig IP](https://cloud.altera.com/devstore/platform/17.1.0/Pro/stratix-10-iopll-reconfiguration-mif-streaming/) [Core](https://cloud.altera.com/devstore/platform/17.1.0/Pro/stratix-10-iopll-reconfiguration-mif-streaming/)

Provides the design file for this design example.

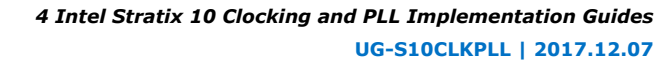

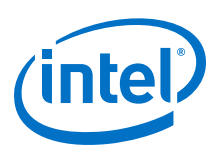

### **4.3.2.2 Design Example 2: Clock Gating Reconfiguration Using Intel FPGA IOPLL Reconfig IP Core**

This design example uses a 1SG280LU3F50E2VGS1 device to demonstrate the implementation of the I/O PLL clock gating reconfiguration using the Intel FPGA IOPLL Reconfig IP core. This design example consists of the Intel FPGA IOPLL IP core, Intel FPGA IOPLL Reconfig IP core, and In-System Sources & Probes IP core.

The I/O PLL synthesizes eight output clocks of 200 MHz each. The input reference clock is 50 MHz.

The Intel FPGA IOPLL Reconfig IP core connects to a state machine to perform I/O PLL clock output gating. A high pulse on the reset\_SM input through the In-System Sources & Probes IP core triggers the I/O PLL reconfiguration operation. After I/O PLL reconfiguration operation has completed, outclk0 is ungated and outclk1 is gated.

To run the test with this design example, perform these steps:

- 1. Download and restore the iopll-reconfig-clock-gating.qar file.
- 2. Change the device and pin assignments of the design example to match your hardware.
- 3. Recompile the design example. Ensure that the design example does not contain any timing violation after recompilation.
- 4. Open the AN, stp file and program the device with top. sof.
- 5. Assert a high pulse on reset\_SM signal to start the I/O PLL clock gating reconfiguration operation.

#### **Figure 24. Waveform Example for Clock Gating Reconfiguration Design Example**

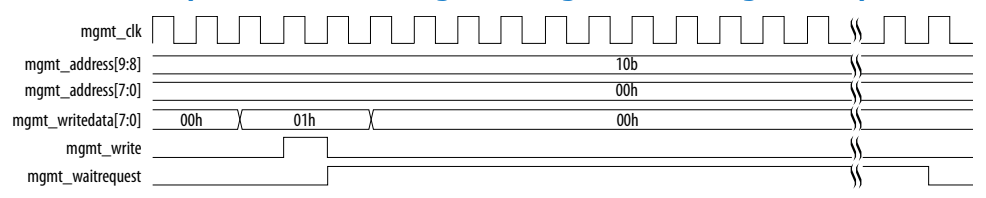

#### **Related Links**

[Design Example 2: Clock Gating Reconfiguration Using Intel FPGA IOPLL Reconfig IP](https://cloud.altera.com/devstore/platform/17.1.0/Pro/stratix-10-iopll-reconfiguration-clock-gating/) [Core](https://cloud.altera.com/devstore/platform/17.1.0/Pro/stratix-10-iopll-reconfiguration-clock-gating/)

Provides the design file for this design example.

#### **4.3.2.3 Design Example 3: Dynamic Phase Shift Using Intel FPGA IOPLL Reconfig IP Core**

This design example uses a 1SG280LU3F50E2VGS1 device to demonstrate the implementation of the I/O PLL dynamic phase shift reconfiguration using the Intel FPGA IOPLL Reconfig IP core. This design example consists of the Intel FPGA IOPLL IP core, Intel FPGA IOPLL Reconfig IP core, and In-System Sources & Probes IP core.

The I/O PLL synthesizes two output clocks of 200 MHz with 0 ps phase shift on counter C0 output and counter C1 output at medium bandwidth. The input reference clock is 50 MHz.

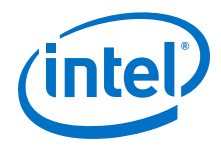

The Intel FPGA IOPLL Reconfig IP core connect to a state machine to perform I/O PLL dynamic phase shift operation. A high pulse on the reset\_SM input through the In-System Sources & Probes IP core triggers the I/O PLL dynamic phase shift operation. After I/O PLL dynamic phase shift operation has completed, counter C1 is phase shifted 89 ps for one positive phase shift step.

To run the test with this design example, perform these steps:

- 1. Download and restore the iopll-reconfig-dynamic-phase-shift.qar file.
- 2. Change the device and pin assignments of the design example to match your hardware.
- 3. Recompile the design example. Ensure that the design example does not contain any timing violation after recompilation.
- 4. Open the AN. stp file and program the device with top. sof.
- 5. Assert a high pulse on reset\_SM signal to start the I/O PLL dynamic phase shift reconfiguration operation.

### **Figure 25. Waveform Example for Dynamic Phase Shift Using Intel FPGA IOPLL Reconfig IP Core Design Example**

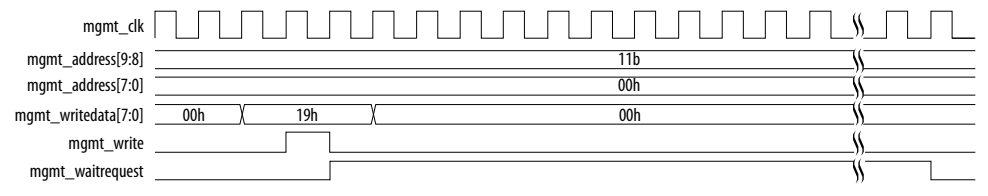

### **Related Links**

[Design Example 3: Dynamic Phase Shift Using Intel FPGA IOPLL Reconfig IP Core](https://cloud.altera.com/devstore/platform/17.1.0/Pro/stratix-10-iopll-reconfiguration-dynamic-phase-shift/) Provides the design file for this design example.

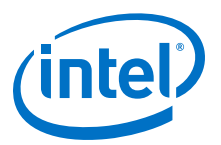

# <span id="page-41-0"></span>**5 Stratix 10 Clock Control IP Core References**

### **5.1 Stratix 10 Clock Control Parameters**

#### **Table 5. Stratix 10 Clock Control IP Core Parameters for Intel Stratix 10 Devices**

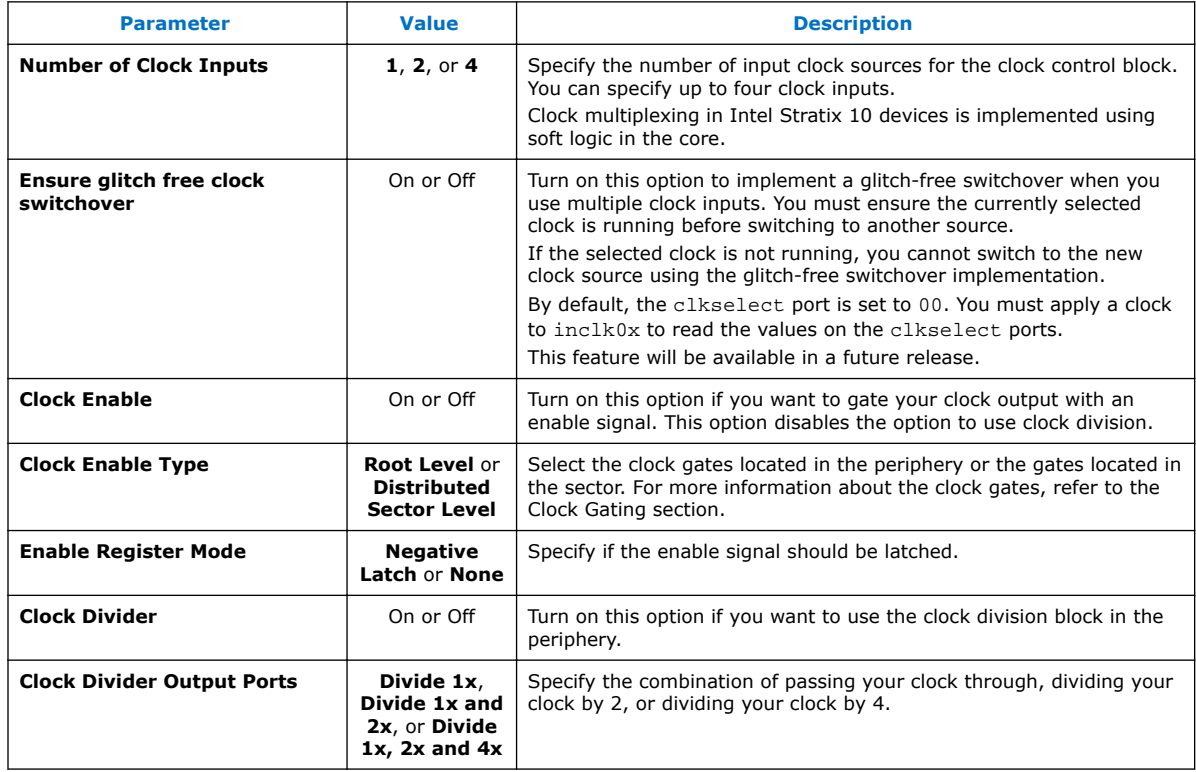

#### **Related Links**

[Clock Gating](#page-9-0) on page 10

### **5.2 Stratix 10 Clock Control Ports and Signals**

### **Table 6. Stratix 10 Clock Control Ports for Intel Stratix 10 Devices**

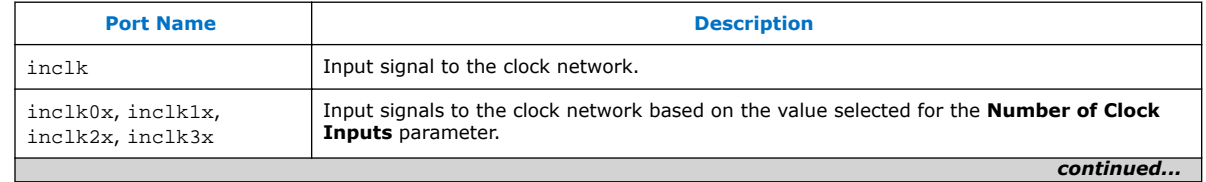

Intel Corporation. All rights reserved. Intel, the Intel logo, Altera, Arria, Cyclone, Enpirion, MAX, Nios, Quartus and Stratix words and logos are trademarks of Intel Corporation or its subsidiaries in the U.S. and/or other countries. Intel warrants performance of its FPGA and semiconductor products to current specifications in accordance with Intel's standard warranty, but reserves the right to make changes to any products and services at any time without notice. Intel assumes no responsibility or liability arising out of the application or use of any information, product, or service described herein except as expressly agreed to in writing by Intel. Intel customers are advised to obtain the latest version of device specifications before relying on any published information and before placing orders for products or services.

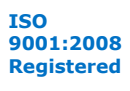

\*Other names and brands may be claimed as the property of others.

#### *5 Stratix 10 Clock Control IP Core References* **UG-S10CLKPLL | 2017.12.07**

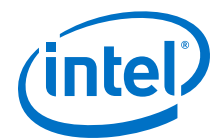

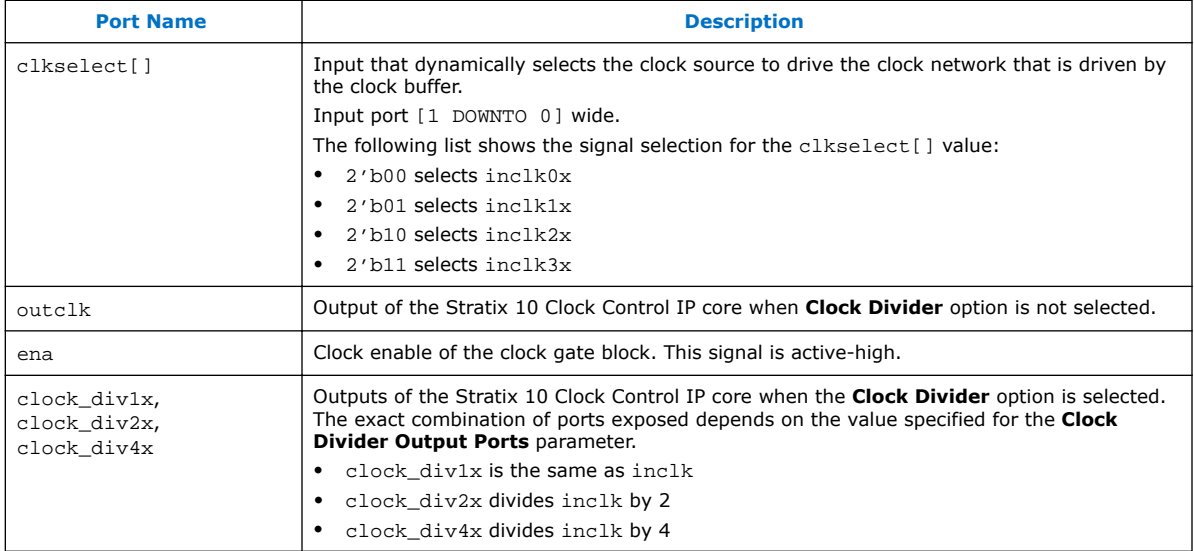

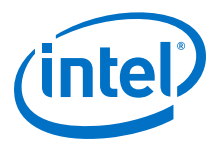

# <span id="page-43-0"></span>**6 Intel FPGA IOPLL IP Core References**

### **6.1 Intel FPGA IOPLL Parameters**

The Intel FPGA IOPLL IP core parameter editor appears in the PLL category of the IP Catalog.

### **6.1.1 Intel FPGA IOPLL Parameters - PLL Tab**

#### **Table 7. Intel FPGA IOPLL IP Core Parameters - PLL Tab for Intel Stratix 10 Devices**

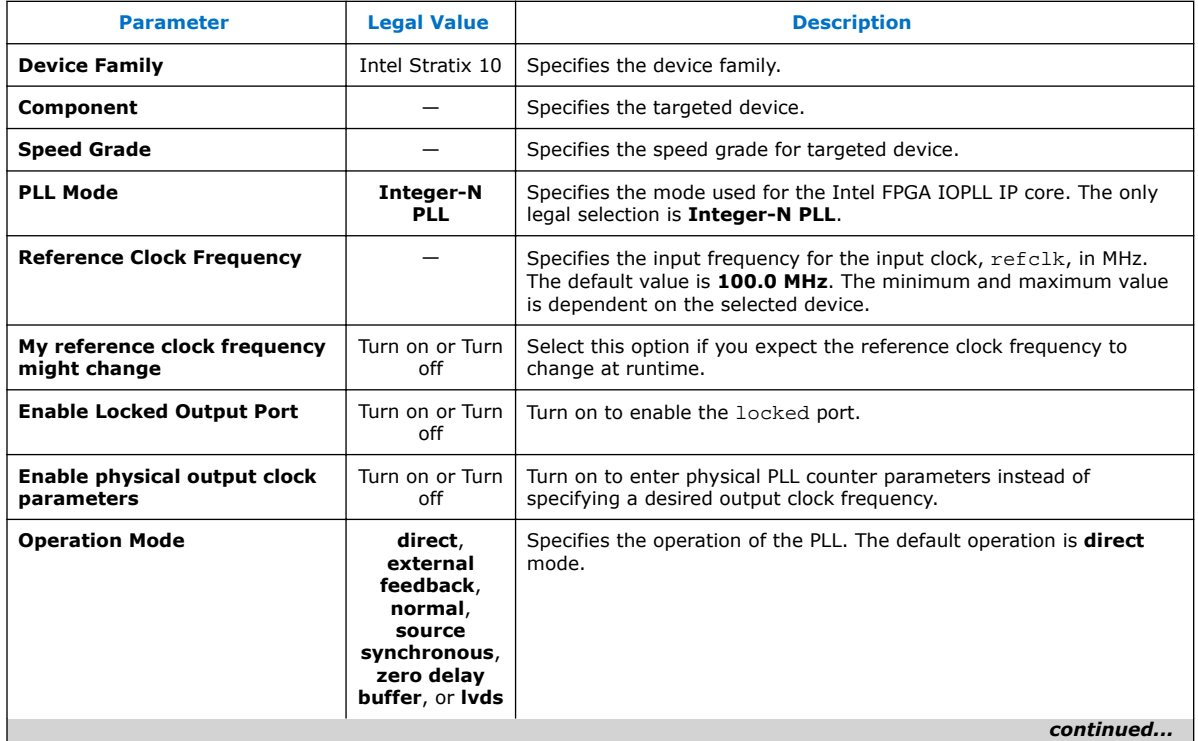

Intel Corporation. All rights reserved. Intel, the Intel logo, Altera, Arria, Cyclone, Enpirion, MAX, Nios, Quartus and Stratix words and logos are trademarks of Intel Corporation or its subsidiaries in the U.S. and/or other countries. Intel warrants performance of its FPGA and semiconductor products to current specifications in accordance with Intel's standard warranty, but reserves the right to make changes to any products and services at any time without notice. Intel assumes no responsibility or liability arising out of the application or use of any information, product, or service described herein except as expressly agreed to in writing by Intel. Intel customers are advised to obtain the latest version of device specifications before relying on any published information and before placing orders for products or services. \*Other names and brands may be claimed as the property of others.

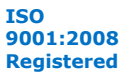

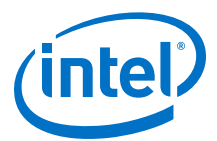

| <b>Parameter</b>                          | <b>Legal Value</b>     | <b>Description</b>                                                                                                    |
|-------------------------------------------|------------------------|----------------------------------------------------------------------------------------------------|
|                                           |                        | $\bullet$<br>If you select the <b>direct</b> mode, the PLL minimizes the length of<br>the feedback path to produce the smallest possible jitter at the<br>PLL output. The internal-clock and external-clock outputs of the<br>PLL are phase-shifted with respect to the PLL clock input. In this<br>mode, the PLL does not compensate for any clock networks.<br>If you select the external feedback mode, you must connect<br>the fbclk input port to an input pin. A board-level connection<br>must connect both the input pin and external clock output port,<br>fboutclk. The fbclk port is aligned with the input clock.<br>If you select the <b>normal</b> mode, the PLL compensates for the<br>delay of the internal clock network used by the clock output. If<br>the PLL is also used to drive an external clock output pin, a<br>corresponding phase shift of the signal on the output pin occurs.<br>• If you select the source synchronous mode, the clock delay<br>from pin to I/O input register matches the data delay from pin to<br>I/O input register.<br>• If you select the zero delay buffer mode, the PLL must feed an<br>external clock output pin and compensate for the delay<br>introduced by that pin. The signal observed on the pin is<br>synchronized to the input clock. The PLL clock output connects to<br>the altbidir port and drives zdbfbclk as an output port. If<br>the PLL also drives the internal clock network, a corresponding<br>phase shift of that network occurs.<br>If you select the <b>Ivds</b> mode, the same data and clock timing<br>$\bullet$<br>relationship of the pins at the internal SERDES capture register is<br>maintained. The mode compensates for the delays in LVDS clock |
|                                           |                        | network, and between the data pin and clock input pin to the<br>SERDES capture register paths.                                                                                                    |
| <b>Number of Clocks</b>                   | $1 - 9$                | Specifies the number of output clocks required for each device in the<br>PLL design. The requested settings for output frequency, phase shift,<br>and duty cycle are shown based on the number of clocks selected.                                                                                                    |
| <b>Multiply Factor (M-Counter)</b><br>(5) | $4 - 160$              | Specifies the multiply factor of M-counter.                                                                                                    |
| Divide Factor (N-Counter) (5)             | $1 - 110$              | Specifies the divide factor of N-counter.                                                                                                    |
| <b>Specify VCO Frequency</b>              | Turn on or Turn<br>off | Allows you to restrict the VCO frequency to the specified value. This<br>is useful when creating a PLL for LVDS external mode, or if a specific<br>dynamic phase shift step size is desired.                                                                                                    |
| <b>VCO Frequency</b> $(6)$                |                        | When Enable physical output clock parameters is turned on-<br>$\bullet$<br>displays the VCO frequency based on the values for Reference<br>Clock Frequency, Multiply Factor (M-Counter), and Divide<br>Factor (N-Counter).<br>When Enable physical output clock parameters is turned off<br>-allows you to specify the requested value for the VCO<br>frequency. The default value is 600.0 MHz.                                                                                                    |
| Give clock global name                    | Turn on or Turn<br>off | Allows you to rename the output clock name.                                                                                                    |
| <b>Clock Name</b>                         |                        | The user clock name for Synopsis Design Constraints (SDC).                                                                                                    |
| Divide Factor (C-Counter) (5)             | $1 - 510$              | Specifies the divide factor for the output clock (C-counter).                                                                                                    |
|                                           |                        | continued                                                                                                    |

<sup>(5)</sup> This parameter is only available when **Enable physical output clock parameters** is turned on.

<sup>(6)</sup> This parameter is only available when **Enable physical output clock parameters** is turned off.

#### *6 Intel FPGA IOPLL IP Core References* **UG-S10CLKPLL | 2017.12.07**

<span id="page-45-0"></span>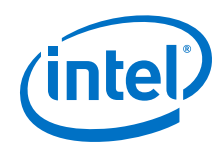

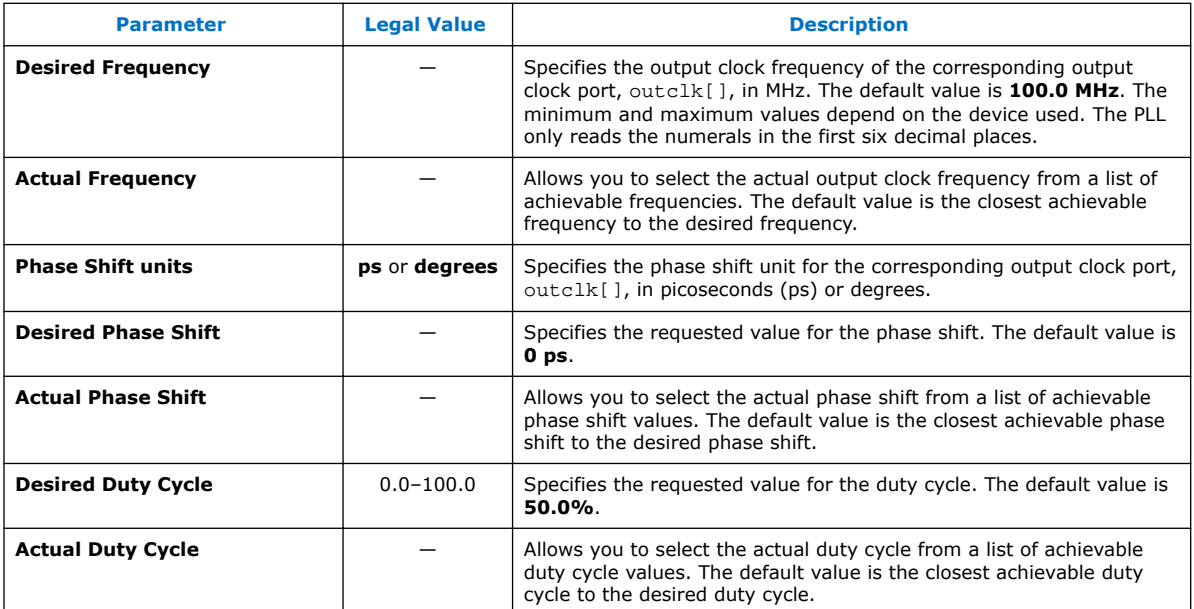

### **6.1.2 Intel FPGA IOPLL Parameters - Settings Tab**

#### **Table 8. Intel FPGA IOPLL IP Core Parameters - Settings Tab for Intel Stratix 10 Devices**

| <b>Parameter</b>                                                             | <b>Legal Value</b>                                                           | <b>Description</b>                                                                                                    |
|------------------------------------------------------------------------------|------------------------------------------------------------------------------|----------------------------------------------------------------------------------------------------|
| <b>PLL Bandwidth Preset</b>                                                  | Low, Medium,<br>or <b>High</b>                                               | Specifies the PLL bandwidth preset setting. The default selection is<br>Low.                                                                                                    |
| <b>Lock Threshold Setting</b>                                                | Low Lock<br>Time,<br><b>Medium Lock</b><br>Time, or High<br><b>Lock Time</b> | This setting determines the sensitivity of the I/O PLL when detecting<br>lock. This is a tradeoff between the time it takes to lock and the<br>accuracy of the outclk frequency when locked is first asserted.<br>For applications that require the I/O PLL to lock quickly, Low Lock<br><b>Time</b> is the best option. |
|                                                                              |                                                                              | The estimated lock times are 30 $\mu$ s + a $\times$ refclk_period, where a<br>is 100, 2048, and 4095 for Low Lock Time, Medium Lock Time,<br>and High Lock Time respectively.                                                                                                    |
| <b>PLL Auto Reset</b>                                                        | Turn on or Turn<br>off                                                       | Automatically self-resets the PLL on loss of lock.                                                                                                    |
| Create a second input clk<br>'refclk1'                                       | Turn on or Turn<br>$\alpha$ ff                                               | Turn on to provide a backup clock attached to your PLL that can<br>switch with your original reference clock.                                                                                                    |
| <b>Second Reference Clock</b><br>Frequency $(7)$                             |                                                                              | Selects the frequency of the second input clock signal. The default<br>value is 100.0 MHz. The minimum and maximum value is<br>dependent on the device used.                                                                                                    |
| Create an 'active clk' signal<br>to indicate the input clock in<br>use $(7)$ | Turn on or Turn<br>$\alpha$ ff                                               | Turn on to create the activeclk output. The activeclk output<br>indicates the input clock which is in use by the PLL. Output signal low<br>indicates refclk and output signal high indicates refclk1.                                                                                                    |
| Create a 'clkbad' signal for<br>each of the input clocks $(7)$               | Turn on or Turn<br>off                                                       | Turn on to create two clkbad outputs, one for each input clock.<br>Output signal low indicates the clock is working and output signal<br>high indicates the clock is not working.                                                                                                    |
|                                                                              |                                                                              | continued                                                                                                    |

<sup>(7)</sup> This parameter is only available when **Create a second input clk 'refclk1'** is turned on.

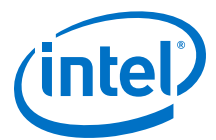

<span id="page-46-0"></span>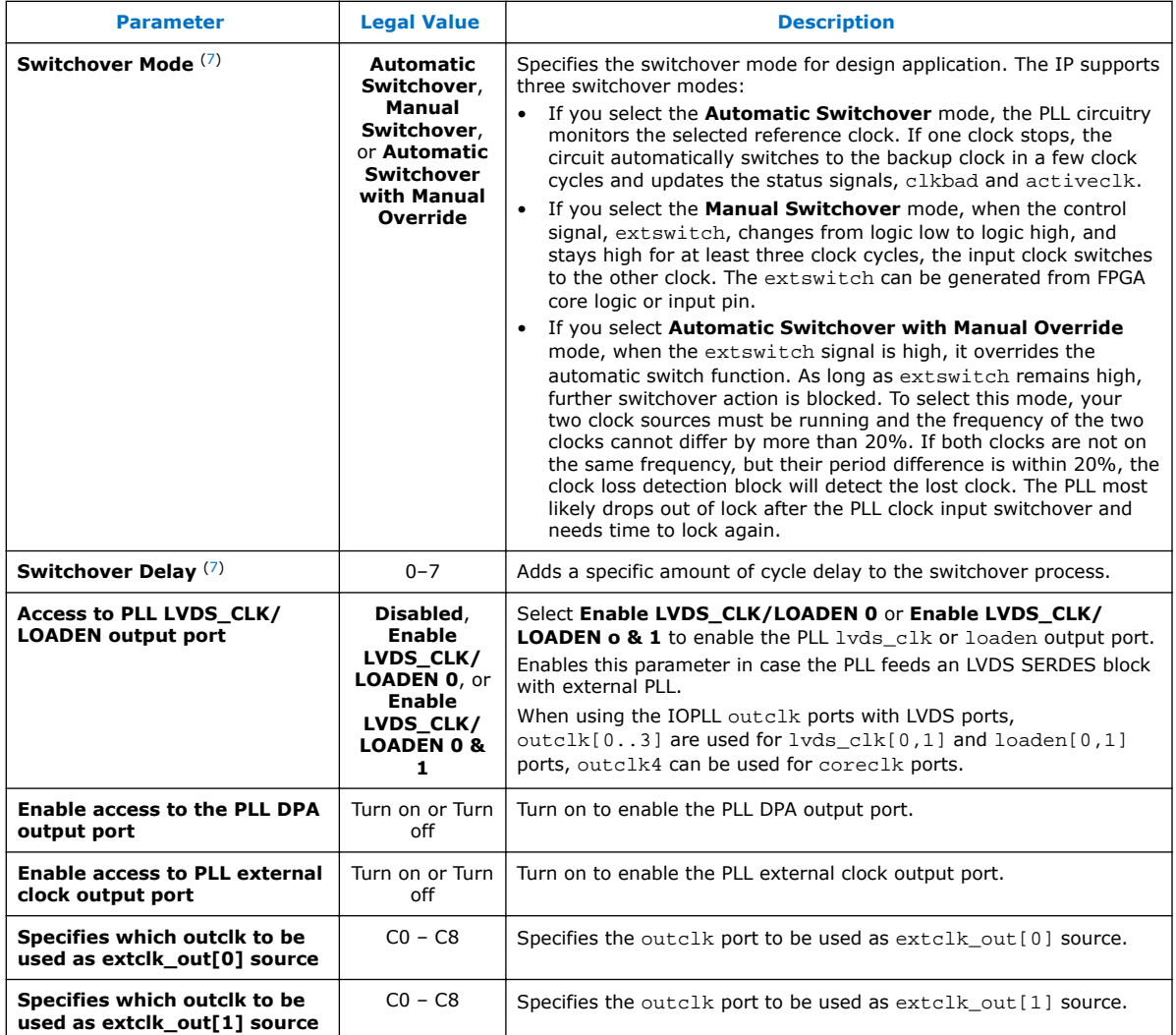

### **6.1.3 Intel FPGA IOPLL Parameters - Cascading Tab**

### **Table 9. Intel FPGA IOPLL IP Core Parameters - Cascading Tab**

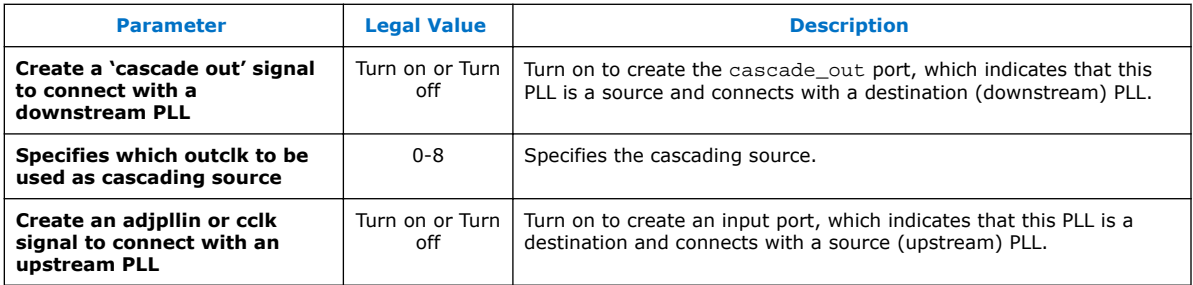

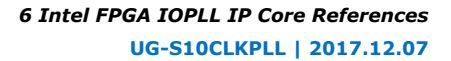

<span id="page-47-0"></span>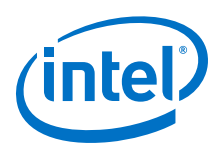

### **6.1.4 Intel FPGA IOPLL Parameters - Dynamic Reconfiguration Tab**

#### **Table 10. Intel FPGA IOPLL IP Core Parameters - Dynamic Reconfiguration Tab for Intel Stratix 10 Devices**

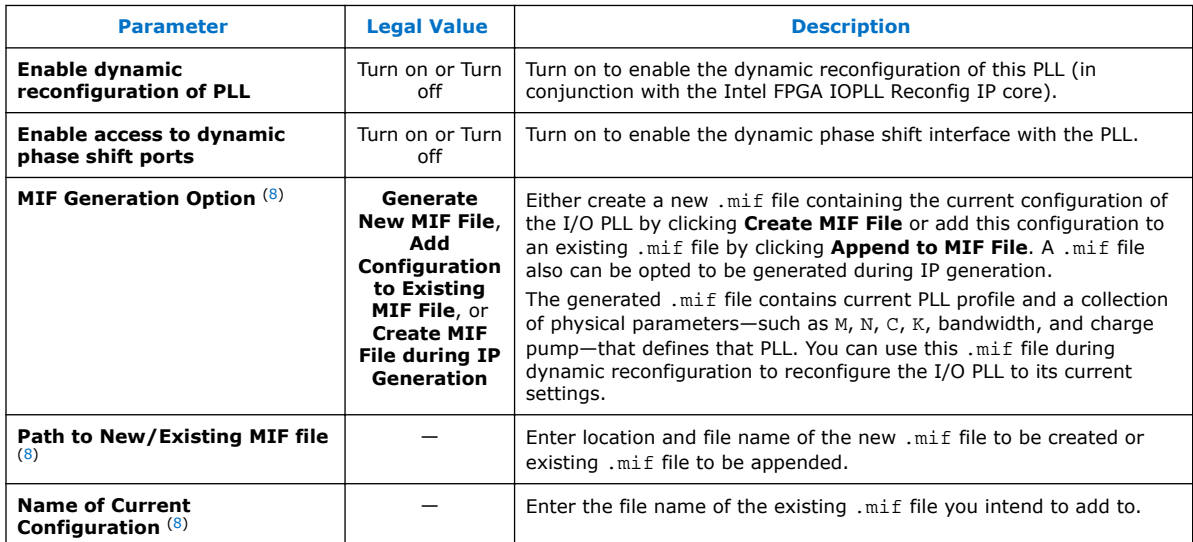

### **6.1.5 Intel FPGA IOPLL Parameters - Advanced Parameters Tab**

#### **Table 11. Intel FPGA IOPLL IP Core Parameters - Advanced Parameters Tab for Intel Stratix 10 Devices**

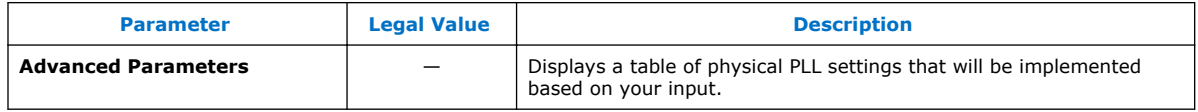

### **6.2 Intel FPGA IOPLL Ports and Signals**

### **Table 12. Intel FPGA IOPLL Ports for Intel Stratix 10 Devices**

| <b>Port Name</b> | <b>Type</b> | <b>Condition</b> | <b>Description</b>                                                                                                    |
|------------------|-------------|------------------|----------------------------------------------------------------------------------------------------|
| refclk           | Input       | Required         | The reference clock source that drives the I/O PLL.                                                                                                    |
| rst              | Input       | Reguired         | The asynchronous reset port for the output clocks. Drive this<br>port high to reset all output clocks to the value of 0.                                                                                                    |
| fbclk            | Input       | Optional         | The external feedback input port for the I/O PLL.<br>The Intel FPGA IOPLL IP core creates this port when the I/O<br>PLL is operating in external feedback mode or zero-delay<br>buffer mode. To complete the feedback loop, a board-level<br>connection must connect the fbclk port and the external<br>clock output port of the I/O PLL. |
| fboutclk         | Output      | Optional         | The port that feeds the fbclk port through the mimic<br>circuitry.                                                                                                    |
|                  |             |                  | continued                                                                                                    |

<sup>(8)</sup> This parameter is only available when **Enable dynamic reconfiguration of PLL** is turned on.

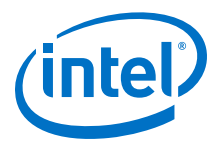

<span id="page-48-0"></span>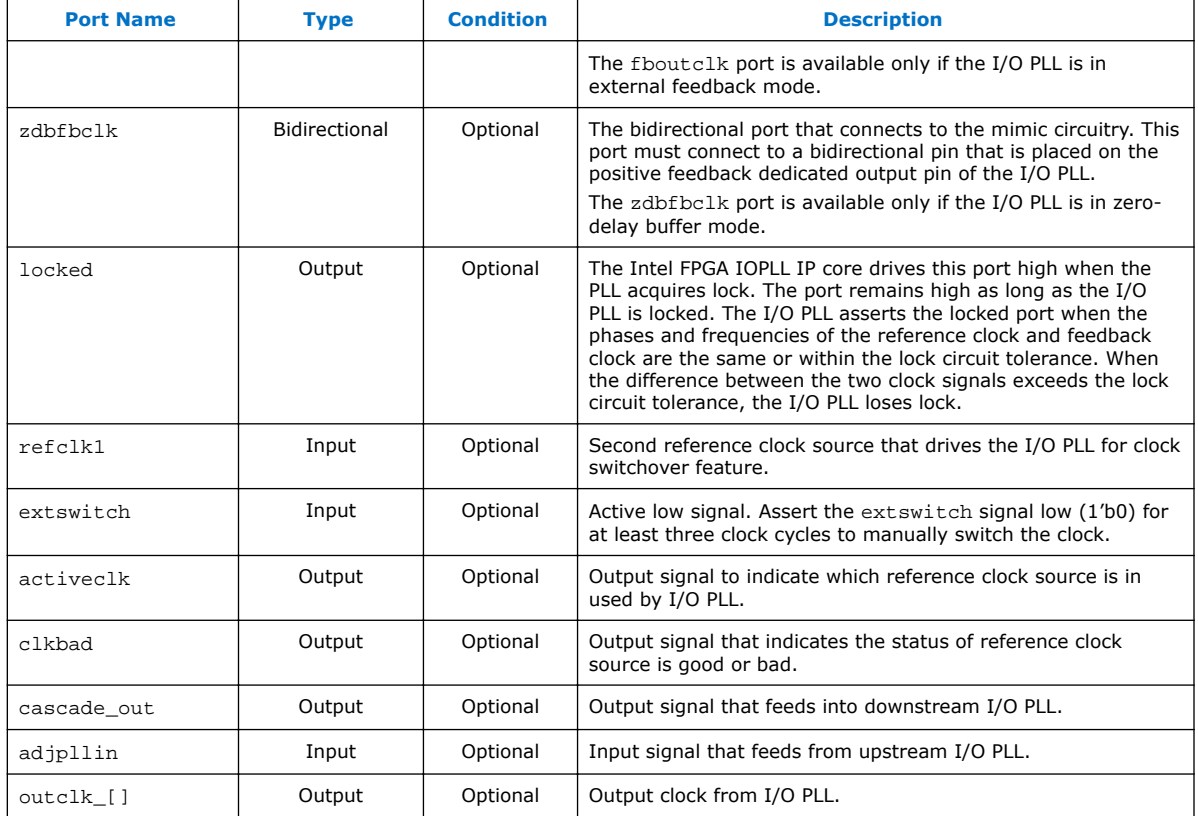

## **6.3 Dynamic Phase Shift Ports in the Intel FPGA IOPLL IP Core**

**Figure 26. Dynamic Phase Shift Port Ports in the Intel FPGA IOPLL IP Core**

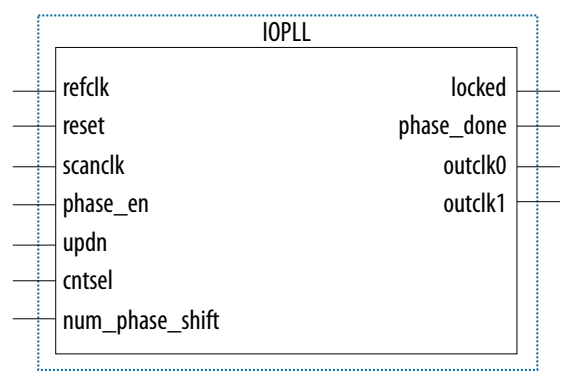

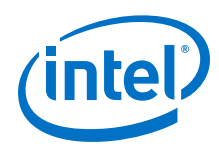

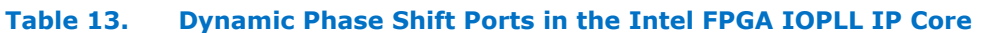

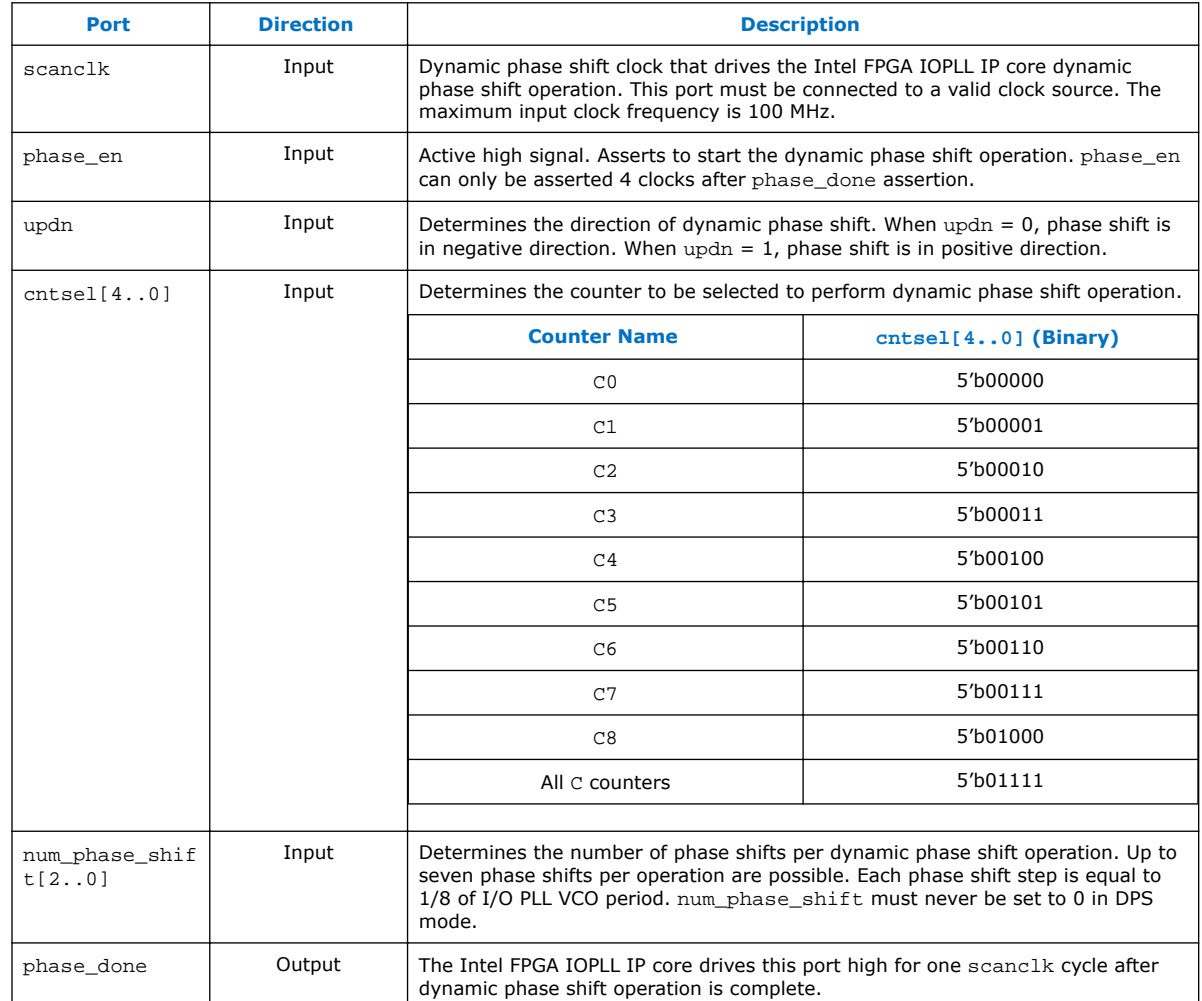

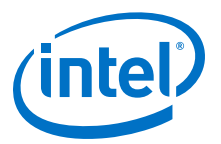

# <span id="page-50-0"></span>**7 Intel FPGA IOPLL Reconfig IP Core References**

### **7.1 Avalon-MM Interface Ports in the Intel FPGA IOPLL Reconfig IP Core**

#### **Table 14. Avalon-MM Interface Ports in the Intel FPGA IOPLL Reconfig IP Core for Intel Stratix 10 Devices**

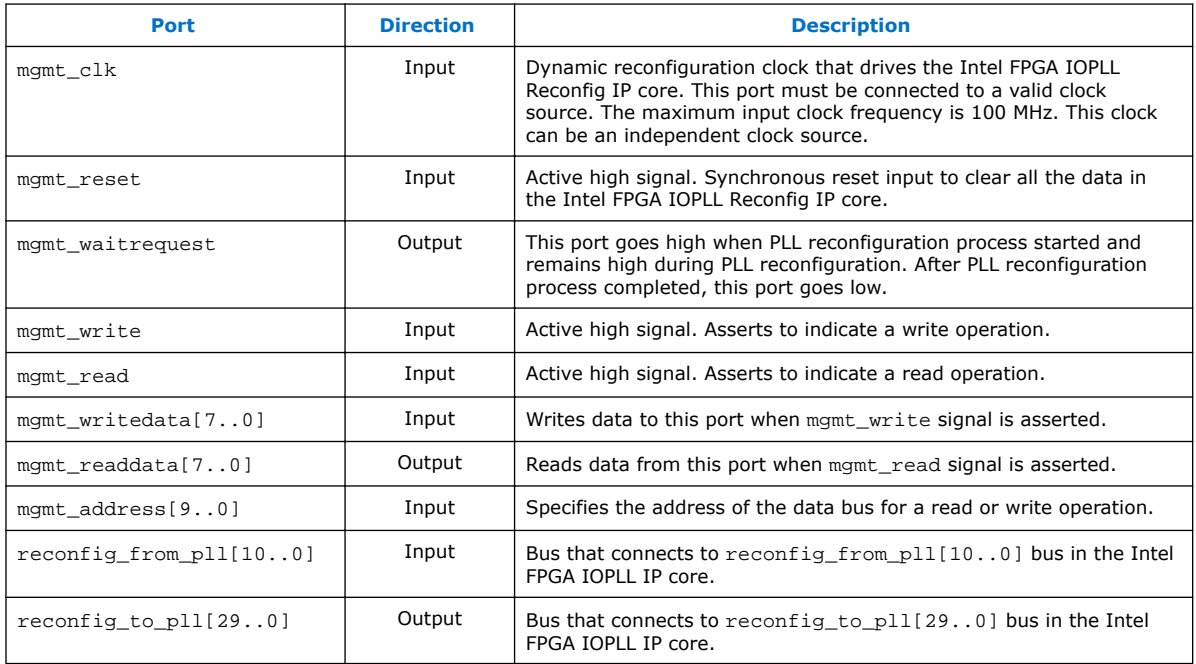

### **7.2 Address Bus and Data Bus Settings**

Assign a value of "0" for all the unused bits in the address bus and the data bus during reconfiguration operations.

### **7.2.1 Output Clock and the Corresponding Data Bit Setting for Clock Gating Reconfiguration**

#### **Table 15. Output Clock and the Corresponding Data Bit Setting for Clock Gating Reconfiguration**

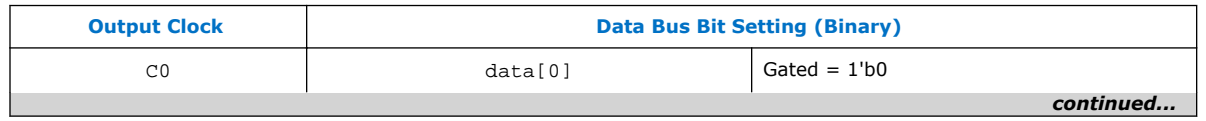

Intel Corporation. All rights reserved. Intel, the Intel logo, Altera, Arria, Cyclone, Enpirion, MAX, Nios, Quartus and Stratix words and logos are trademarks of Intel Corporation or its subsidiaries in the U.S. and/or other countries. Intel warrants performance of its FPGA and semiconductor products to current specifications in accordance with Intel's standard warranty, but reserves the right to make changes to any products and services at any time without notice. Intel assumes no responsibility or liability arising out of the application or use of any information, product, or service described herein except as expressly agreed to in writing by Intel. Intel customers are advised to obtain the latest version of device specifications before relying on any published information and before placing orders for products or services. \*Other names and brands may be claimed as the property of others.

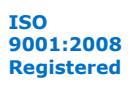

<span id="page-51-0"></span>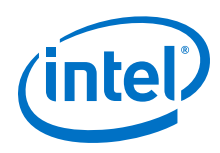

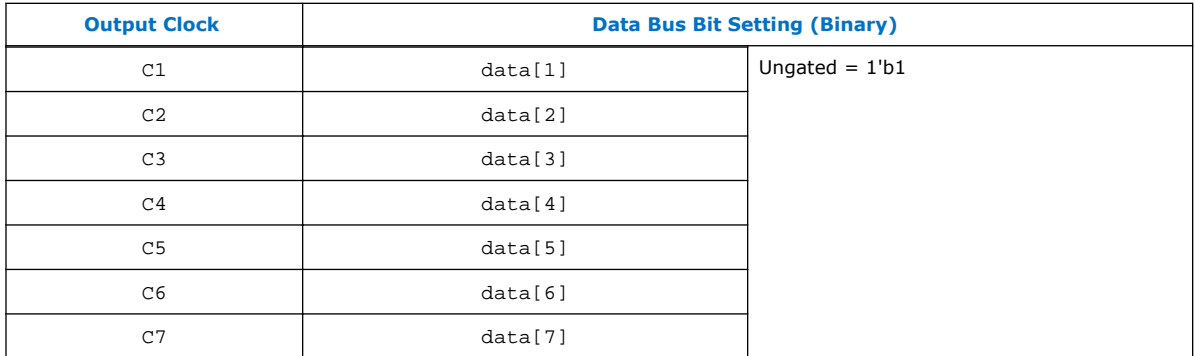

### **7.2.2 Data Bus Setting for Dynamic Phase Shift for Intel FPGA IOPLL Reconfig IP Core**

### **Table 16. Data Bus Setting for Dynamic Phase Shift for Intel FPGA IOPLL Reconfig IP Core**

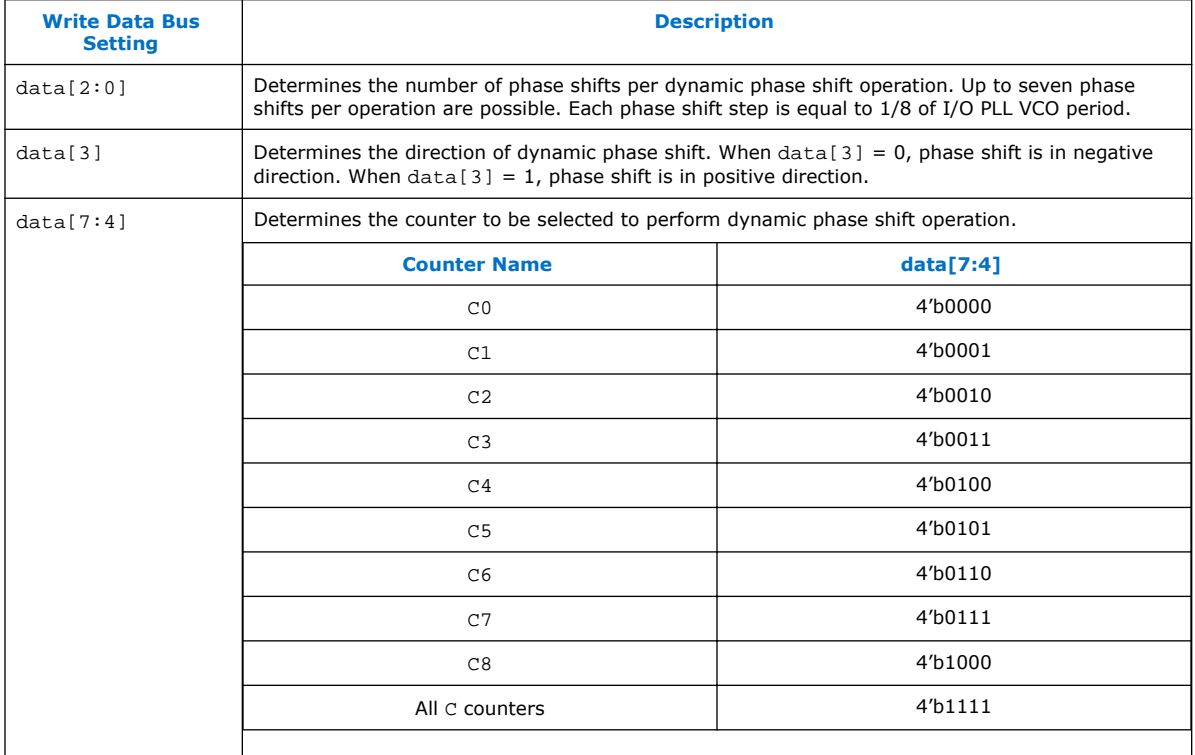

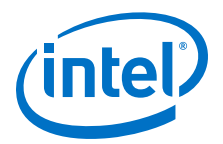

### <span id="page-52-0"></span>**A Document Revision History for Intel Stratix 10 Clocking and PLL User Guide**

| <b>Date</b>   | <b>Version</b> | <b>Changes</b>                                                                                                    |
|---------------|----------------|----------------------------------------------------------------------------------------------------|
| December 2017 | 2017.12.07     | Updated the Dedicated Clock Resources Within a Clock Sector diagram.<br>$\bullet$<br>Updated description in the Programmable Clock Routing section.<br>• Updated Intel Stratix 10 Clock Input Pins Resources table.<br>- Added resources for Intel Stratix 10 TX and MX devices.<br>- Updated resources for the following devices:<br>$\bullet$ GX 1650<br>$\bullet$ GX 2100<br>SX 1650<br>SX 2100<br>GX 2500<br>GX 2800<br>SX 2500<br>SX 2800<br>Added note to core signals in Intel Stratix 10 Programmable Clock<br>Routing Resources table.<br>• Updated Clock Gating and Clock Divider in Intel Stratix 10 Clock<br>Network diagram.<br>Added links and updated description in the Root Clock Gate section.<br>• Added links and updated description in the Sector Clock Gate section.<br>• Updated the Clock Gating Timing Diagram.<br>Updated description in the Clock Divider section.<br>• Updated PLL Features in Intel Stratix 10 Devices table.<br>$-$ Updated C counter divide factors for I/O PLL.<br>- Updated the note to phase shift resolution and updated the phase<br>shift resolution for fPLL.<br>Updated the Reset section.<br>- Updated the note about the conditions to reset the I/O PLL.<br>- Removed description on fPLL reset signal (p11_powerdown).<br>• Updated the description in the following sections.<br>- Clock Feedback Modes<br>- Direct Compensation Mode<br>- Source Synchronous Compensation Mode<br>- Normal Compensation Mode<br>• Updated the description in the PLL Cascading section.<br>• Added a requirement for automatic clock switchover mode.<br>• Updated description in the Manual Clock Switchover section.<br>• Removed the guidelines on PLL reconfiguration using . mif streaming in<br>the Guideline: Configuration Constraints section.<br>• Added design examples for Intel FPGA IOPLL and Intel FPGA IOPLL<br>Reconfig IP cores.<br>Updated port names in the Connectivity between the Intel FPGA IOPLL<br>and Intel FPGA IOPLL Reconfig IP Cores in the Intel Quartus Prime<br>Software diagram.<br>continued |

Intel Corporation. All rights reserved. Intel, the Intel logo, Altera, Arria, Cyclone, Enpirion, MAX, Nios, Quartus and Stratix words and logos are trademarks of Intel Corporation or its subsidiaries in the U.S. and/or other countries. Intel warrants performance of its FPGA and semiconductor products to current specifications in accordance with Intel's standard warranty, but reserves the right to make changes to any products and services at any time without notice. Intel assumes no responsibility or liability arising out of the application or use of any information, product, or service described herein except as expressly agreed to in writing by Intel. Intel customers are advised to obtain the latest version of device specifications before relying on any published information and before placing orders for products or services. \*Other names and brands may be claimed as the property of others.

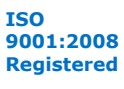

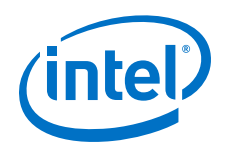

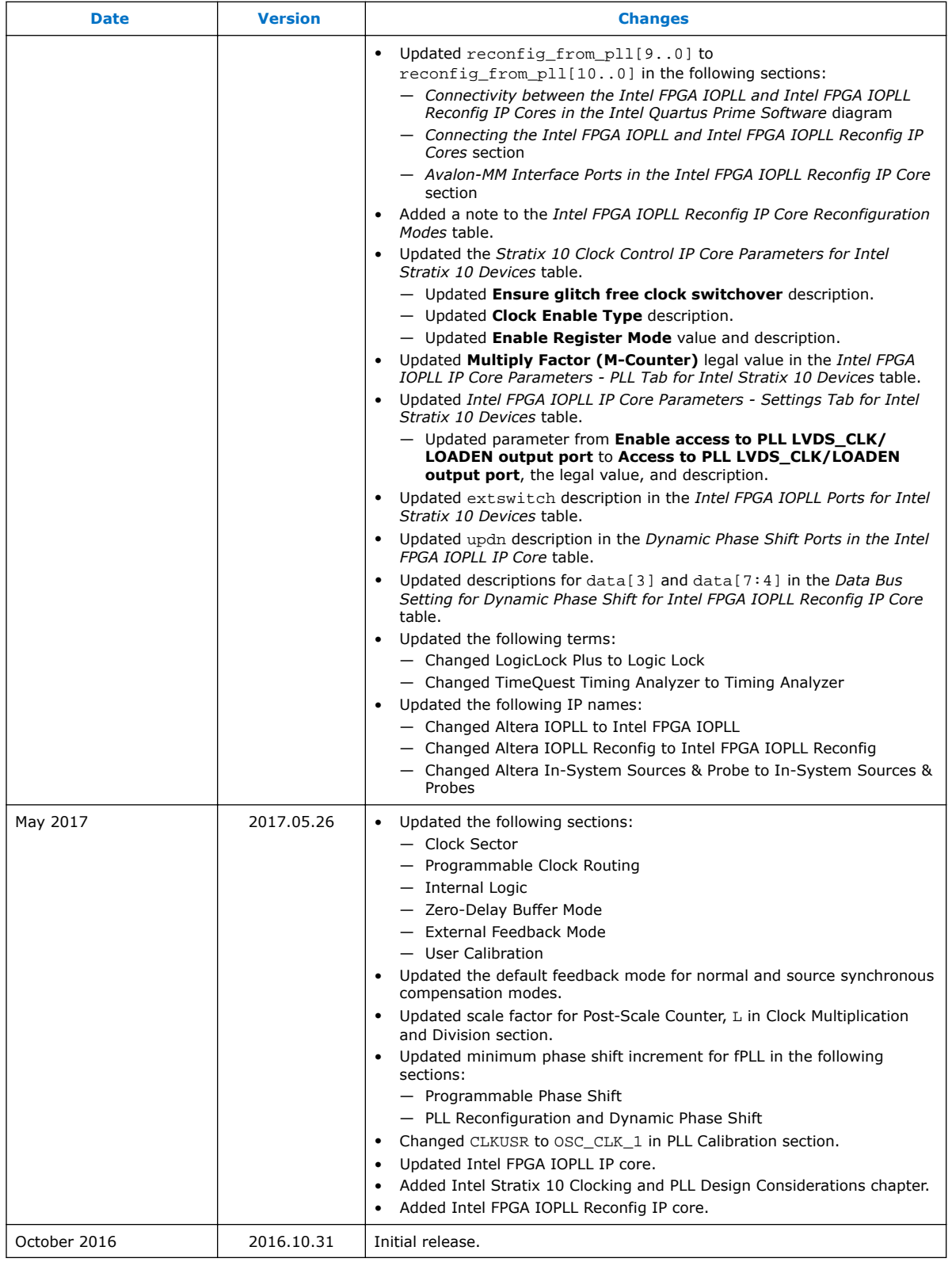